# Konfigurieren von Q.SIG PRI-Trunks zwischen Call Manager und Avaya S8700/G650 mit Integration von Unity Voicemail Ī

## Inhalt

[Einführung](#page-0-0) [Voraussetzungen](#page-0-1) [Anforderungen](#page-0-2) [Verwendete Komponenten](#page-1-0) [Konventionen](#page-1-1) **[Testaufbau](#page-1-2) [Testtopologie](#page-1-3)** [Interoperabilität zwischen Cisco und Avaya IP-PBX-Systemen](#page-2-0) [Verfahren für das Avaya S8700/G650 IP-PBX-System](#page-2-1) [Verfahren für Cisco Call Manager](#page-7-0) [Konfiguration des Cisco 3745](#page-12-0) [Getestete Funktionen für Interoperabilität zwischen Cisco und Avaya IP-PBX-Systemen](#page-15-0) [Integration von Cisco Unity Voicemail zur Unterstützung von Cisco und Avaya IP-Telefonen](#page-16-0) [Hinzufügen von Cisco Unity zu Cisco Call Manager](#page-16-1) [Getestete Cisco Unity Voicemail-Funktionen](#page-26-0) [Zugehörige Informationen](#page-27-0)

# <span id="page-0-0"></span>**Einführung**

Ziel dieses Dokuments ist es, Cisco Kunden und Geschäftspartnern die nötigen Schritte zur Konfiguration von Q.SIG PRI-Trunks zwischen dem Cisco Call Manager und Avaya S8700/G650 zu vermitteln. Außerdem wird in diesem Dokument erläutert, wie Sie Cisco Unity auf die Cisco Call Manager-Plattform hinzufügen, um Voicemail-Unterstützung für Cisco- und Avaya-IP-Telefone bereitzustellen. Dies ist besonders in Situationen wichtig, in denen Interoperabilität mit IP-PBX-Systemen und Voicemail-Integration erforderlich sind. Die Avaya Konfigurationsbildschirmerfassungen wurden mit dem Standard Emulation Tool erstellt. Alternativ können Sie auch das Avaya Site Administration (ASA) Tool für Konfigurationsaufgaben auf dem Avaya S8700/G650 verwenden. In beiden Fällen ist die Ausgabe-Anzeige identisch. Dieses Dokument zur IP-PBX-Interoperabilität und Voicemail-Integration ist für die externe Verwendung vorgesehen.

## <span id="page-0-1"></span>**Voraussetzungen**

<span id="page-0-2"></span>Anforderungen

Für dieses Dokument bestehen keine speziellen Anforderungen.

#### <span id="page-1-0"></span>Verwendete Komponenten

Die Informationen in diesem Dokument basieren auf den folgenden Software- und Hardwareversionen:

- Das verwendete Avaya IP-PBX-System ist Avaya S8700/G650 mit Avaya Communication Manager 2.0. Das Q.SIG-Feature-Set ist standardmäßig in dieser Softwareversion enthalten.
- Die in diesem Dokument verwendeten Avaya IP-Telefone sind die 4610SW und 4620 mit Telefon-Firmware Version 2.01.
- Der Cisco Call Manager 4.1.(2) wurde zur Steuerung des MGCP-Gateways (Media Gateway Control Protocol) 3745 mit dem NM-HDV-Modul und Cisco IOS® Version 12.2.15ZJ3 verwendet. Die Tests wurden auch mit Cisco IOS® Version 12.3.8.T5 wiederholt.
- Für die Integrationstests von Voicemail wurde Cisco Unity mit Version 4.0(4) SR1 verwendet.

Die Informationen in diesem Dokument wurden von den Geräten in einer bestimmten Laborumgebung erstellt. Alle in diesem Dokument verwendeten Geräte haben mit einer leeren (Standard-)Konfiguration begonnen. Wenn Ihr Netzwerk in Betrieb ist, stellen Sie sicher, dass Sie die potenziellen Auswirkungen eines Befehls verstehen.

### <span id="page-1-1"></span>Konventionen

Weitere Informationen zu Dokumentkonventionen finden Sie unter [Cisco Technical Tips](//www.cisco.com/en/US/tech/tk801/tk36/technologies_tech_note09186a0080121ac5.shtml) [Conventions](//www.cisco.com/en/US/tech/tk801/tk36/technologies_tech_note09186a0080121ac5.shtml) (Technische Tipps zu Konventionen von Cisco).

### <span id="page-1-2"></span>**Testaufbau**

Das verwendete Avaya IP-PBX-System war Avaya S8700/G650 mit Avaya Communication Manager 2.0. Das Q.SIG-Feature-Set ist standardmäßig in dieser Softwareversion enthalten. Bei den AvayaIP-Telefonen handelte es sich um die 4610SW und 4620 mit Telefon-Firmware Version 2.01. Auf Seite von Cisco wurde der Cisco Call Manager 4.1.2 verwendet, um das 3745-MGCP-Gateway mit dem NM-HDV-Modul unter Verwendung von Cisco IOS® Version 12.2.15ZJ3 zu steuern. Die Tests wurden auch mit Cisco IOS® Version 12.3.8.T5 wiederholt. Für die Integrationstests von Voicemail wurde Cisco Unity mit Version 4.0(4) SR1 verwendet.

## <span id="page-1-3"></span>**Testtopologie**

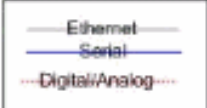

#### with Cisco Unity Voice Mail integration

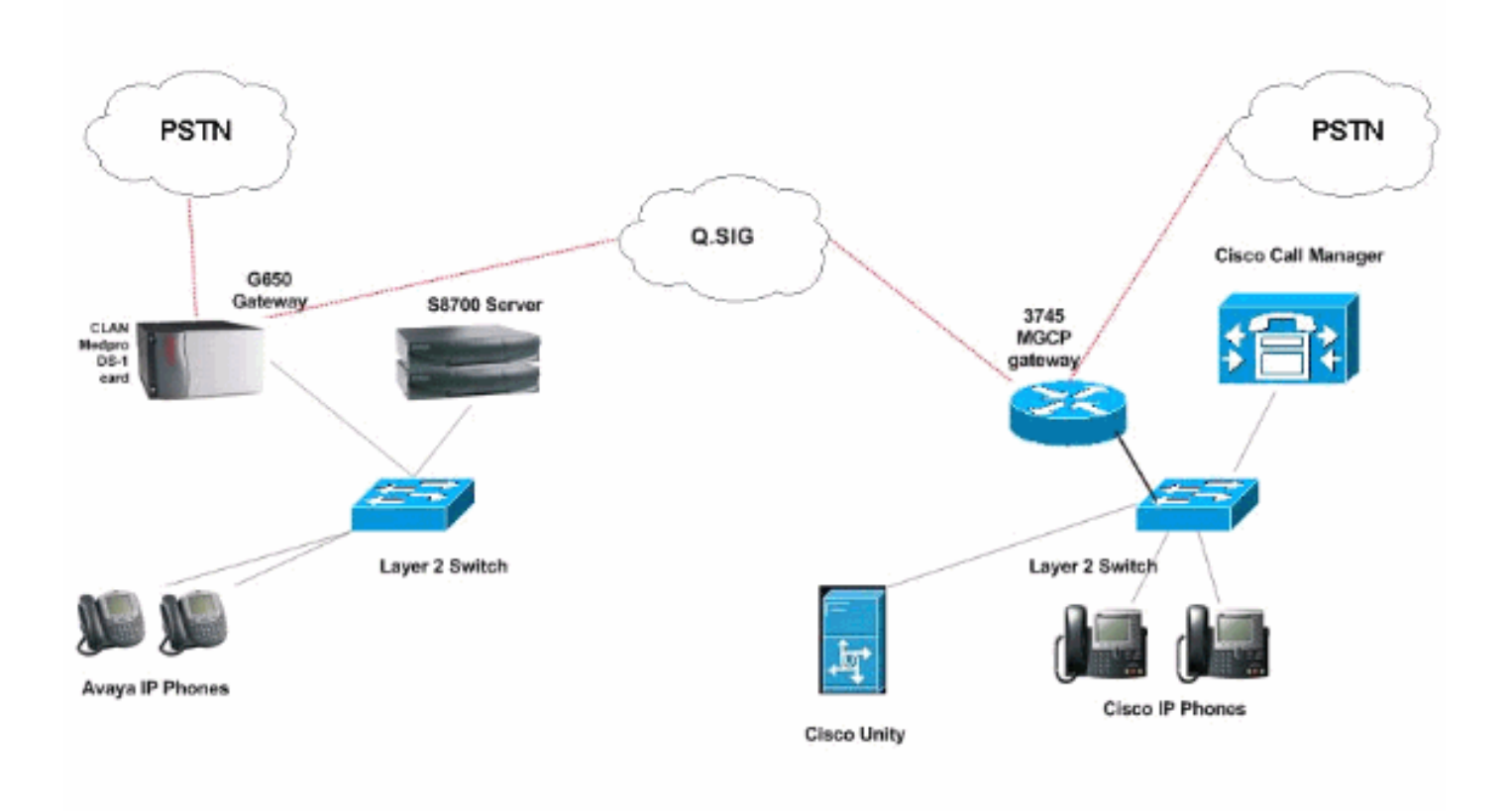

### <span id="page-2-0"></span>Interoperabilität zwischen Cisco und Avaya IP-PBX-Systemen

Die folgenden Abschnitte enthalten Verfahren und Screenshots, die Ihnen bei der Konfiguration des Q.SIG-Trunks zwischen einem Avaya S8700/G650 mit Avaya Communication Manager 2.0 und einer Cisco Call Manager-Plattform mit Call Manager Version 4.1(2) mit dem Cisco 3745 MGCP-Gerät, das die physische ISDN PRI-Verbindung mit Avaya S870 bereitstellt, helfen. 0/G650.

#### <span id="page-2-1"></span>Verfahren für das Avaya S8700/G650 IP-PBX-System

Gehen Sie wie folgt vor:

1. Melden Sie sich beim S8700-Server an. Führen Sie den Befehl display system-parameters customer aus, um sicherzustellen, dass alle erforderlichen Q.SIG-Funktionen auf dem S8700-Server aktiviert sind.

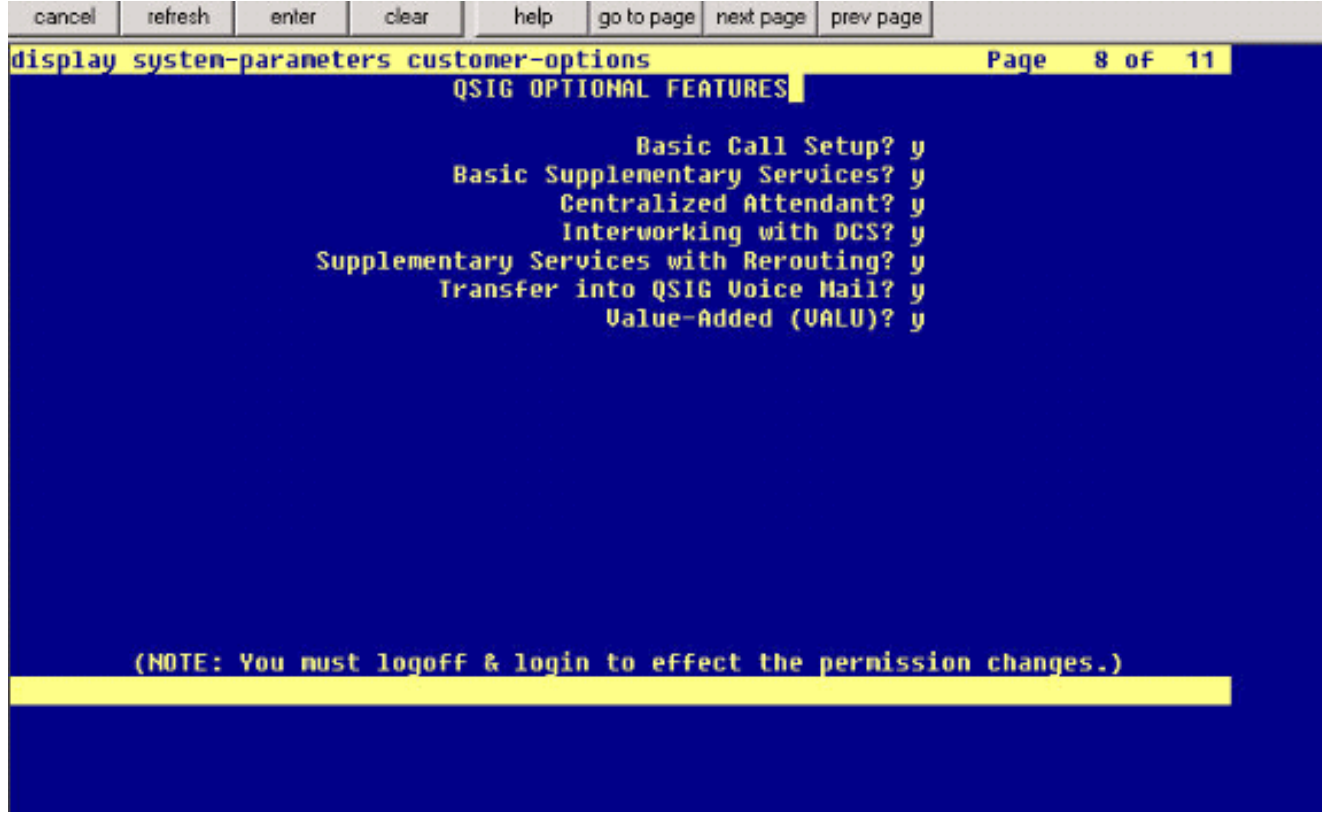

2. Konfigurieren Sie die DS-1-Karte für Q.SIG

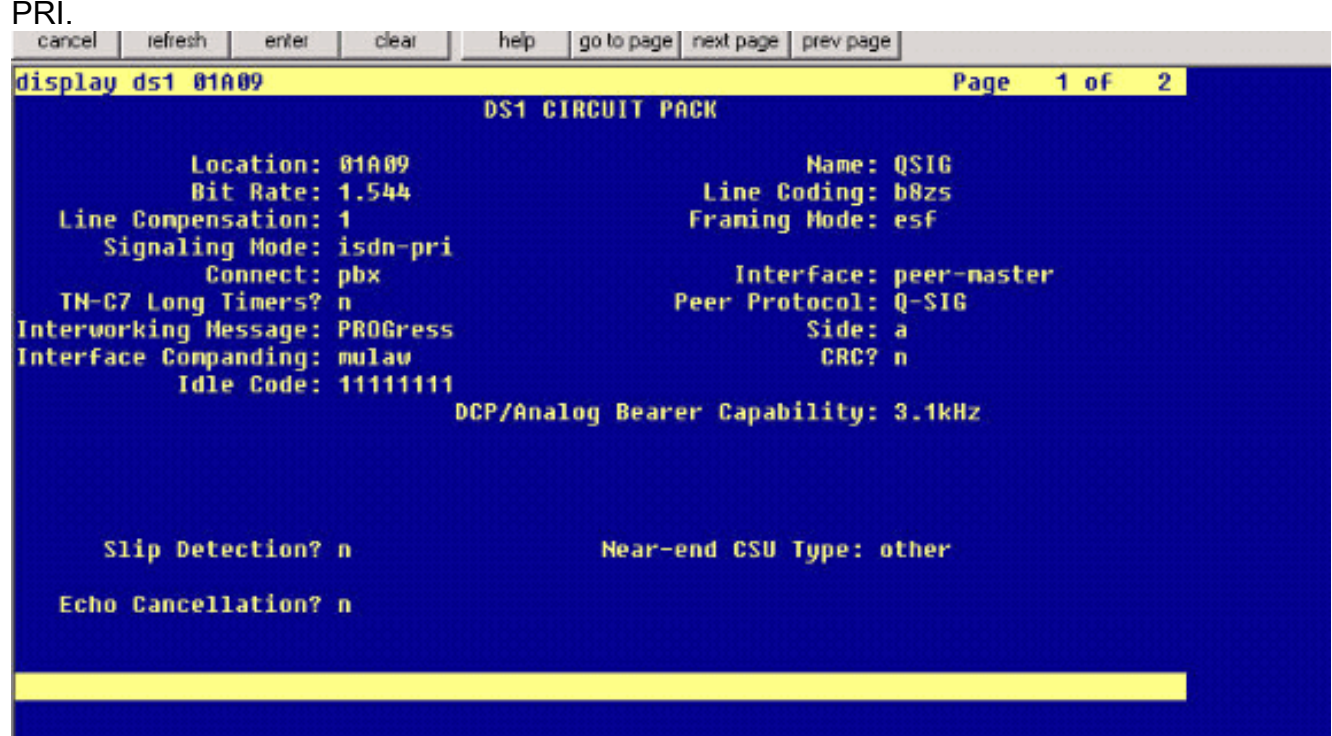

3. Konfigurieren einer Trunk-Gruppe Geben Sie **add trunk-group #** ein, wobei # der gewünschte Trunk ist.Die nächsten drei Screenshots beziehen sich auf die Trunk-Konfiguration. Fügen Sie nach dem Erstellen der Trunk-Gruppe die 23 DS0-Kanäle zur Gruppe hinzu. Dies ist ein Beispiel für die Portzuweisung: 01A0901 bedeutet: Gateway Nr. 1, Gehäuse A, Steckplatz Nr. 9, DS0 Channel# group1.

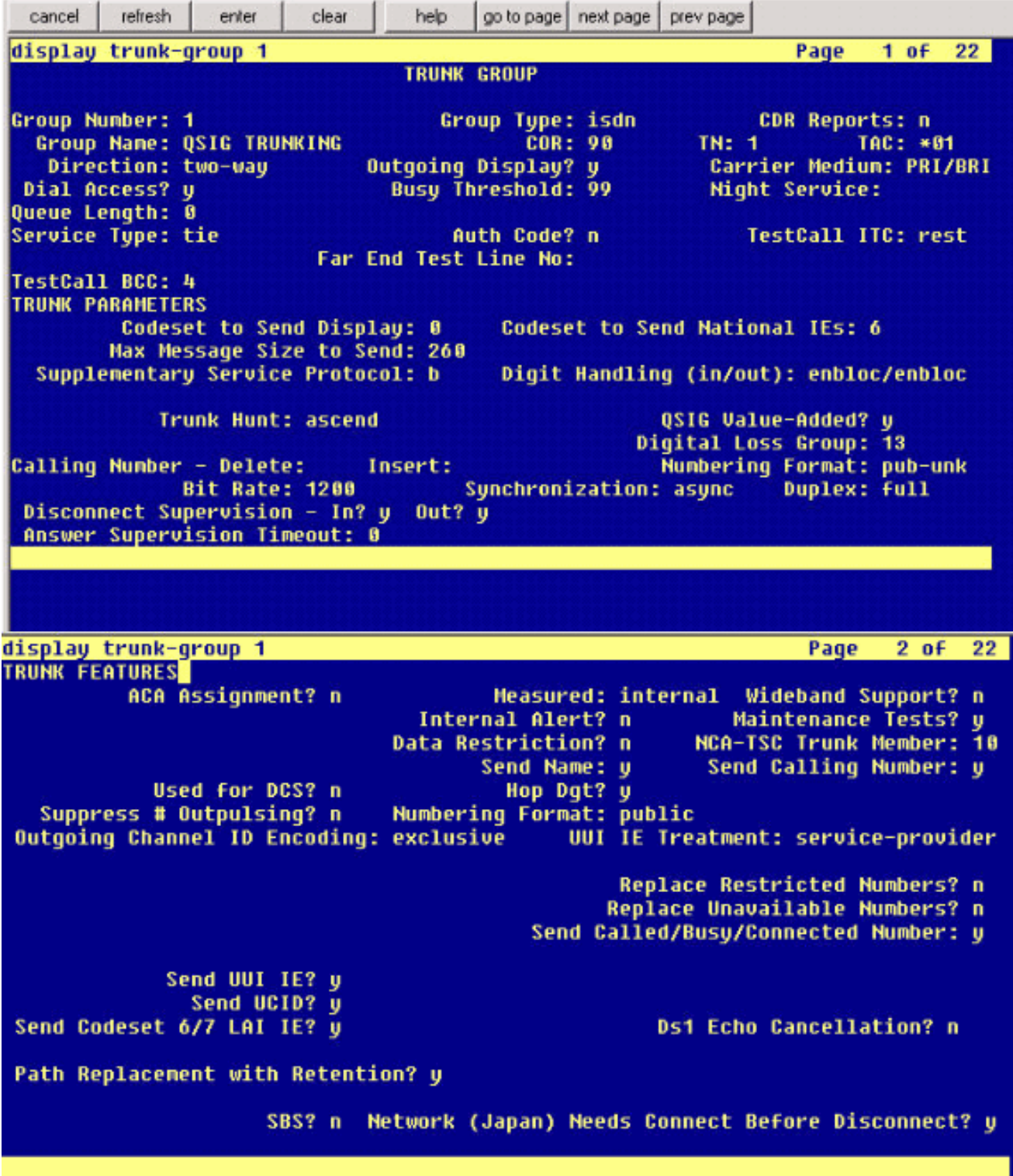

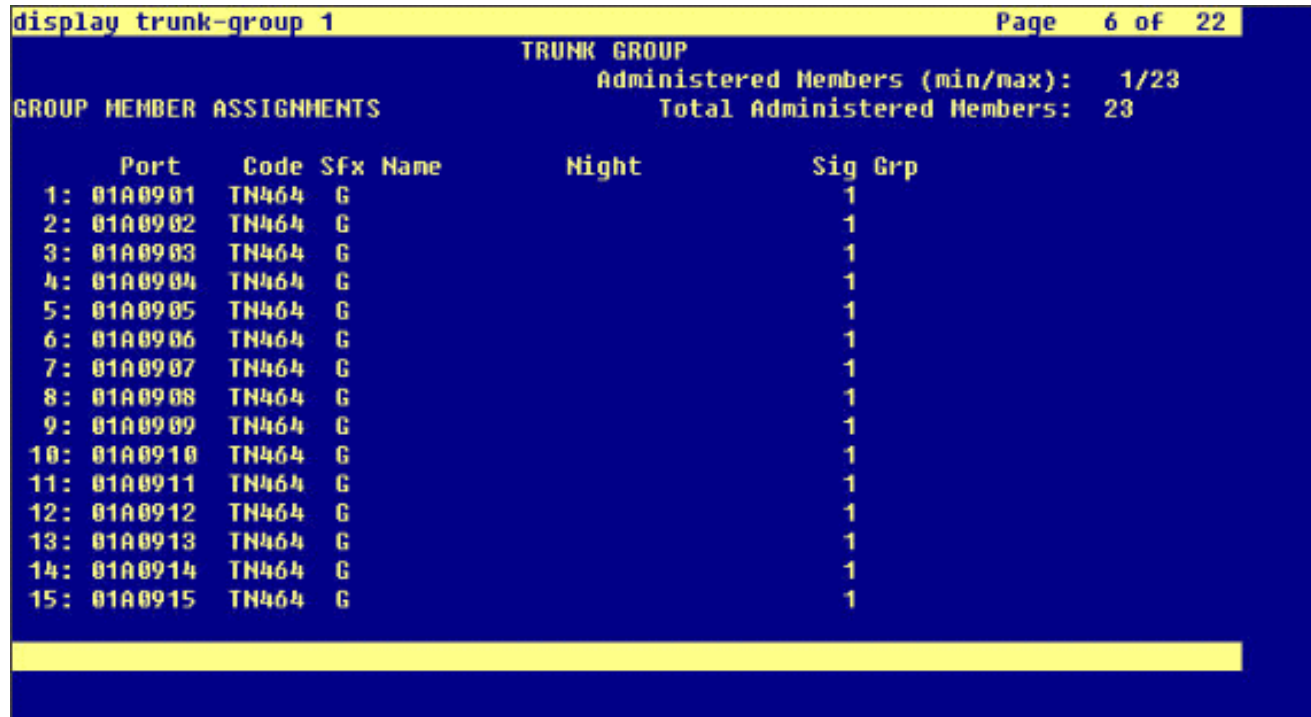

Fügen Sie die Signalisierungsgruppe hinzu, und zeigen Sie auf die zuvor erstellte Trunk-4. Gruppe.

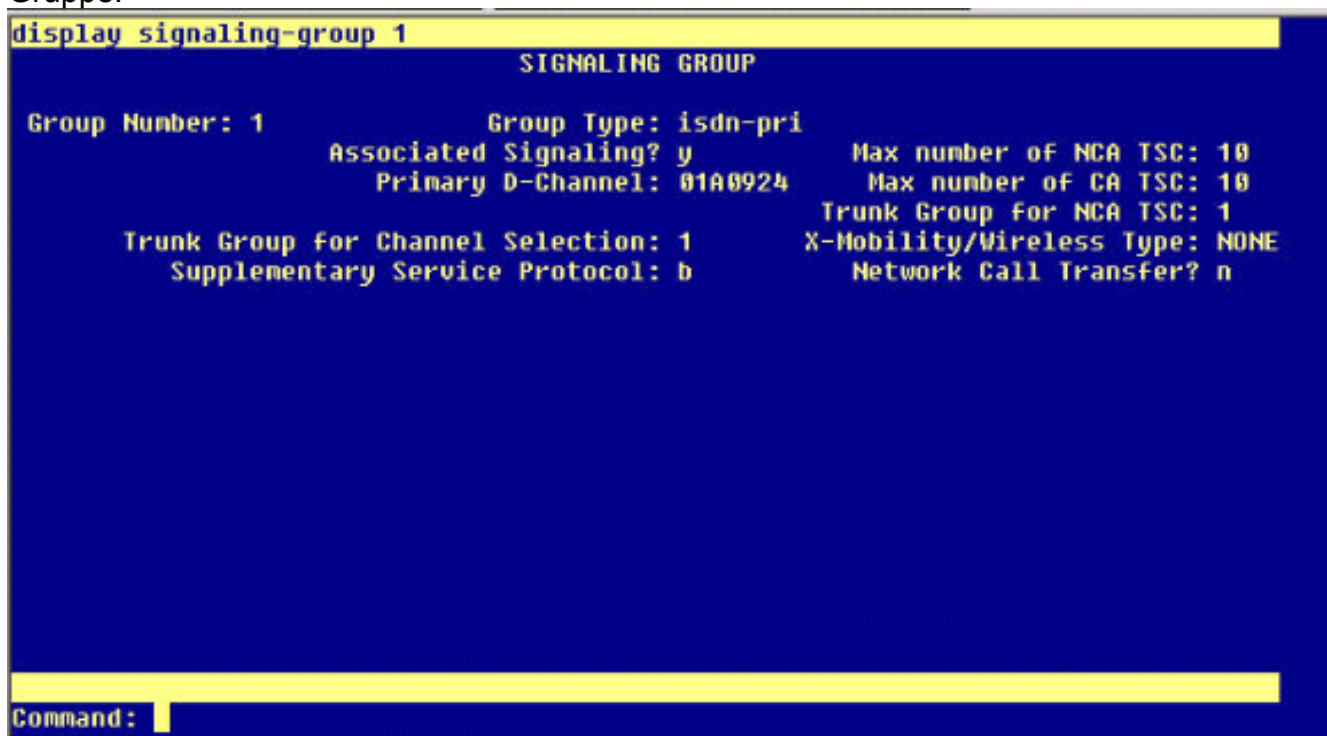

Fügen Sie das Routenmuster hinzu, und verweisen Sie es auf die Signalisierungsgruppe. In 5.diesem Beispiel verweist das Routenmuster 4 auf die Signalisierungsgruppe 1, die in Schritt 4 erstellt

wurde.

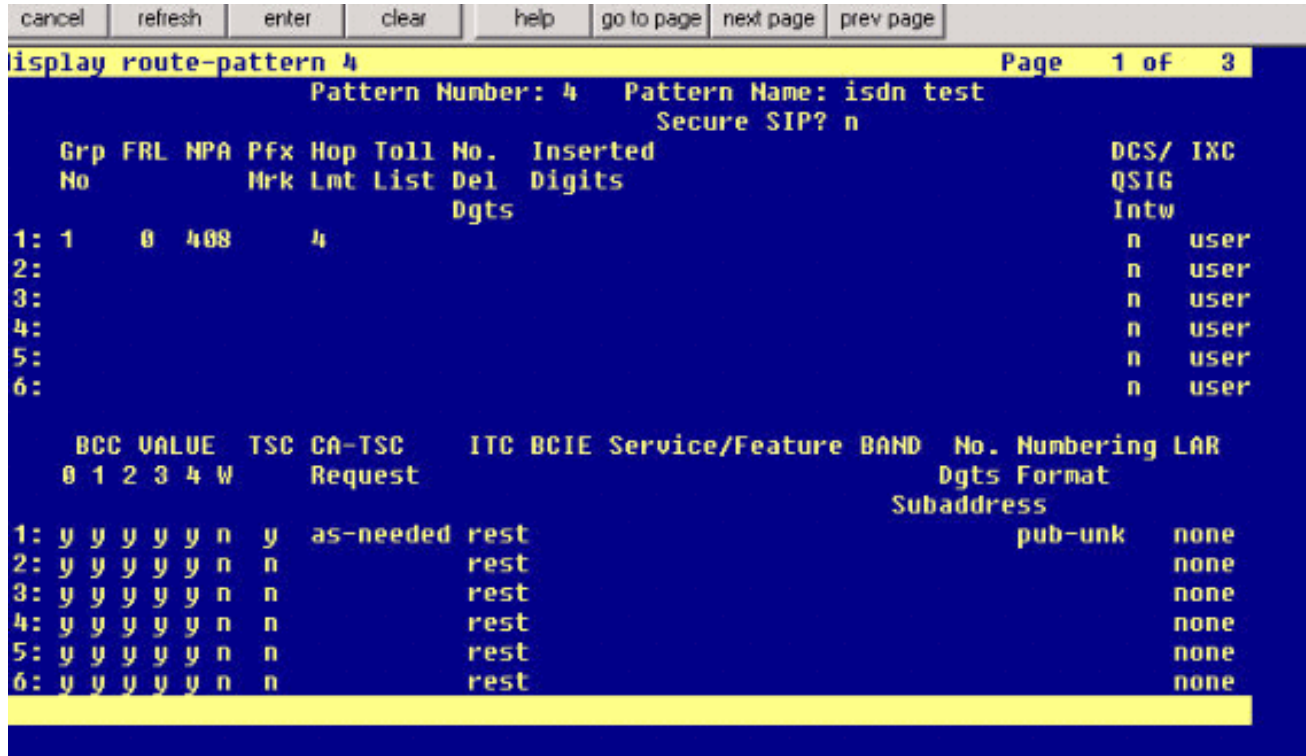

Fügen Sie einen Eintrag in die AAR-Tabelle hinzu, um das von Ihnen erstellte Routenmuster 6. zum Weiterleiten von Anrufen zu verwenden. In diesem Beispiel verwenden Anrufe an die Cisco IP-Telefondurchwahl 4XXX den Tabelleneintrag AAR, der mit 4 beginnt und wiederum auf das Routingmuster # 4 zoiat

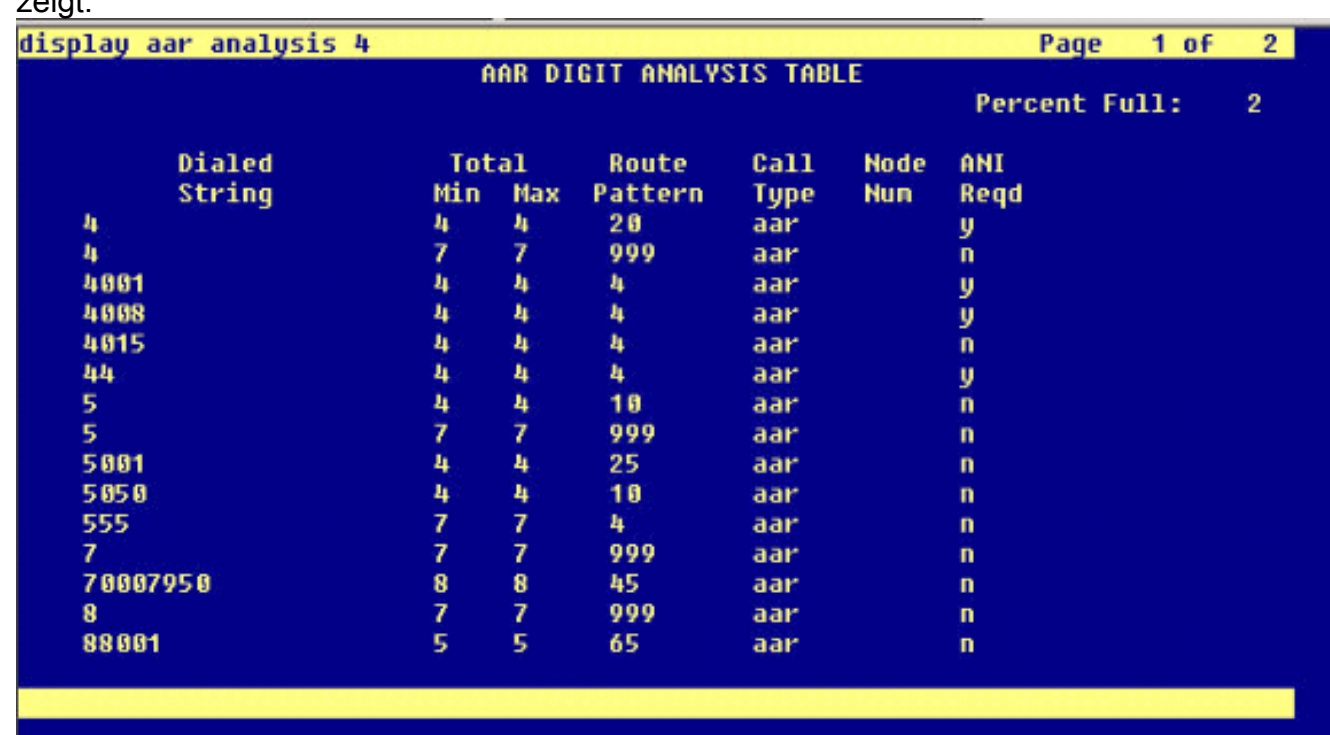

7. Stellen Sie sicher, dass die Anrufer-ID auf jedem IP-Telefon aktiviert ist, um den Namen des Anrufers zu senden.

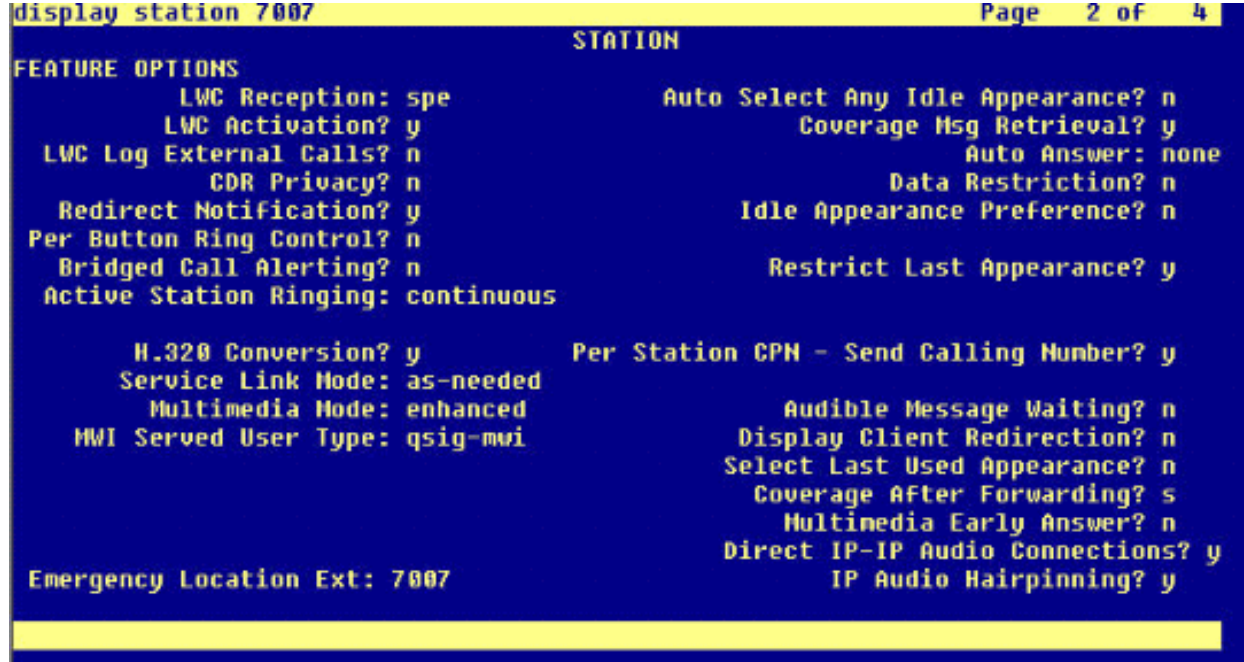

### <span id="page-7-0"></span>Verfahren für Cisco Call Manager

Gehen Sie wie folgt vor:

1. Stellen Sie unter Service-Parameter sicher, dass die Werte für den Start Path Replacement Minimum (Mindestwert des Startpfads) und Maximum Time (Maximaler Wert des Ersatzpfads) entsprechend eingestellt sind, um Probleme (wie z. B. das Hairpinning) zu vermeiden.Die nächsten beiden Screenshots beziehen sich auf die Q.SIG-Dienstparameter-Einstellungen:

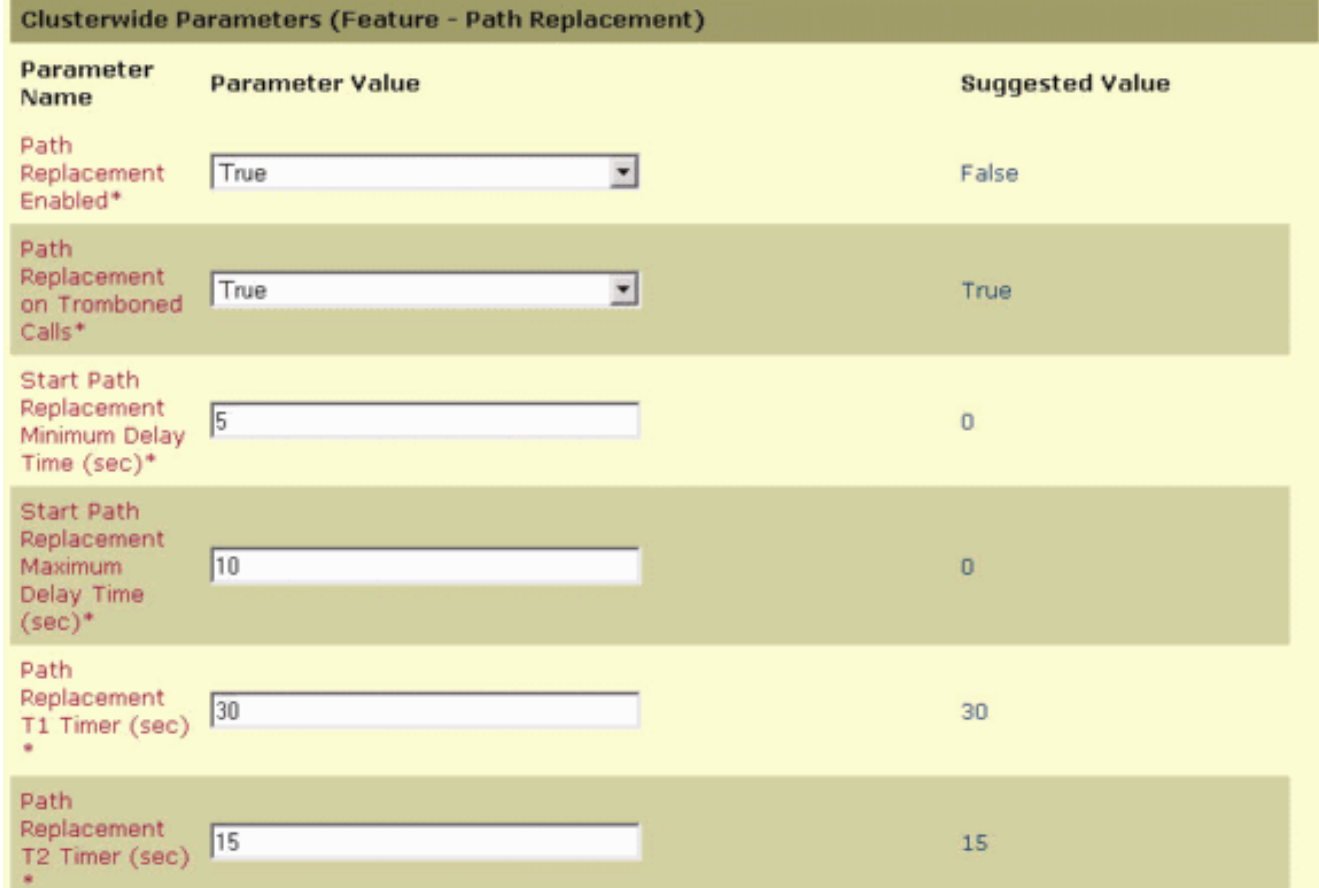

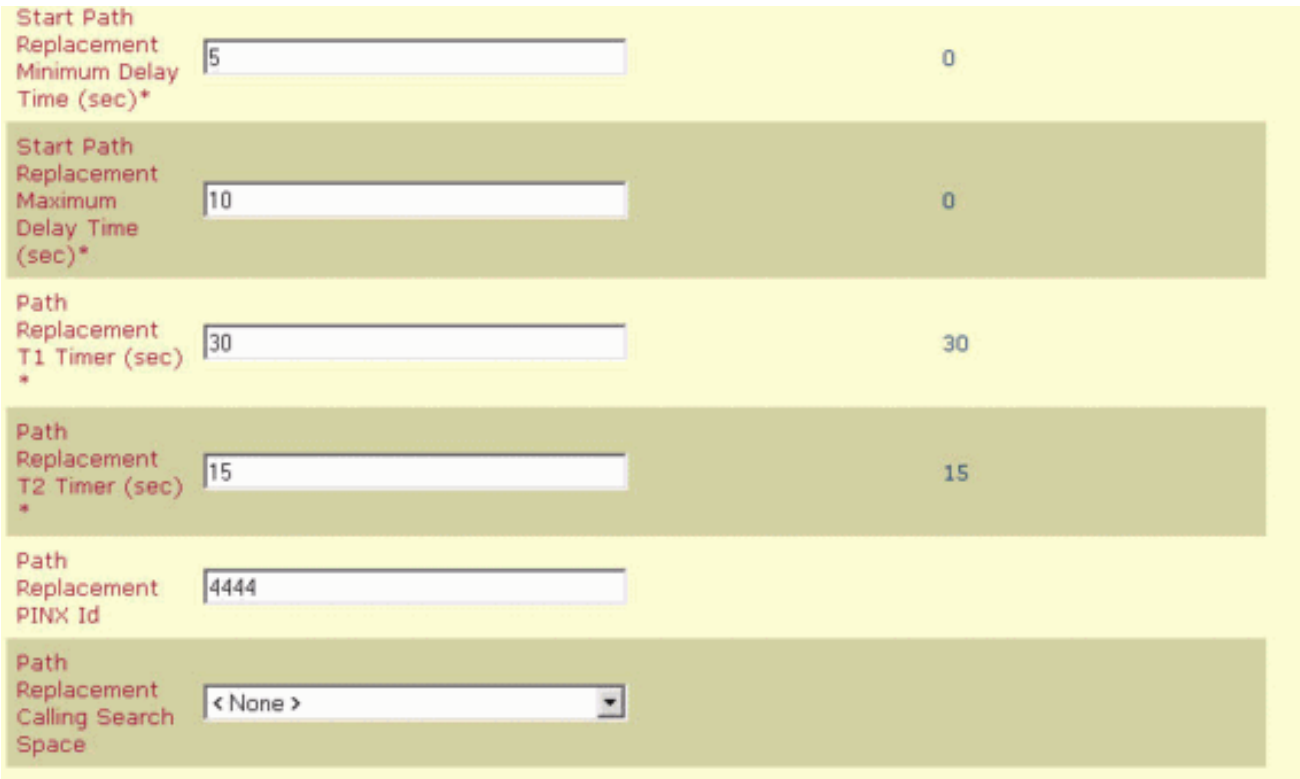

Fügen Sie Cisco 3745 als MGCP-Gateway hinzu, und konfigurieren Sie das NM-HDV T-1- 2.Modul für Q.SIG PRI.Die nächsten fünf Screenshots beziehen sich auf diese Konfiguration:

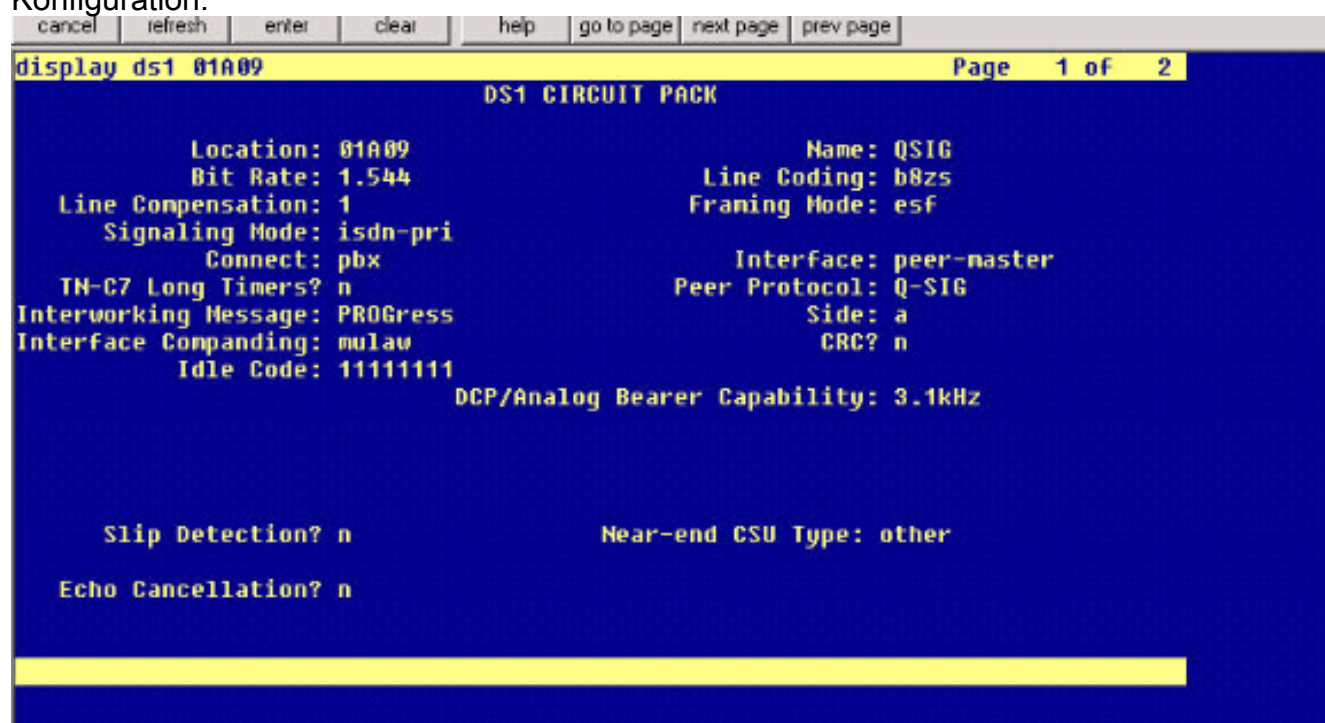

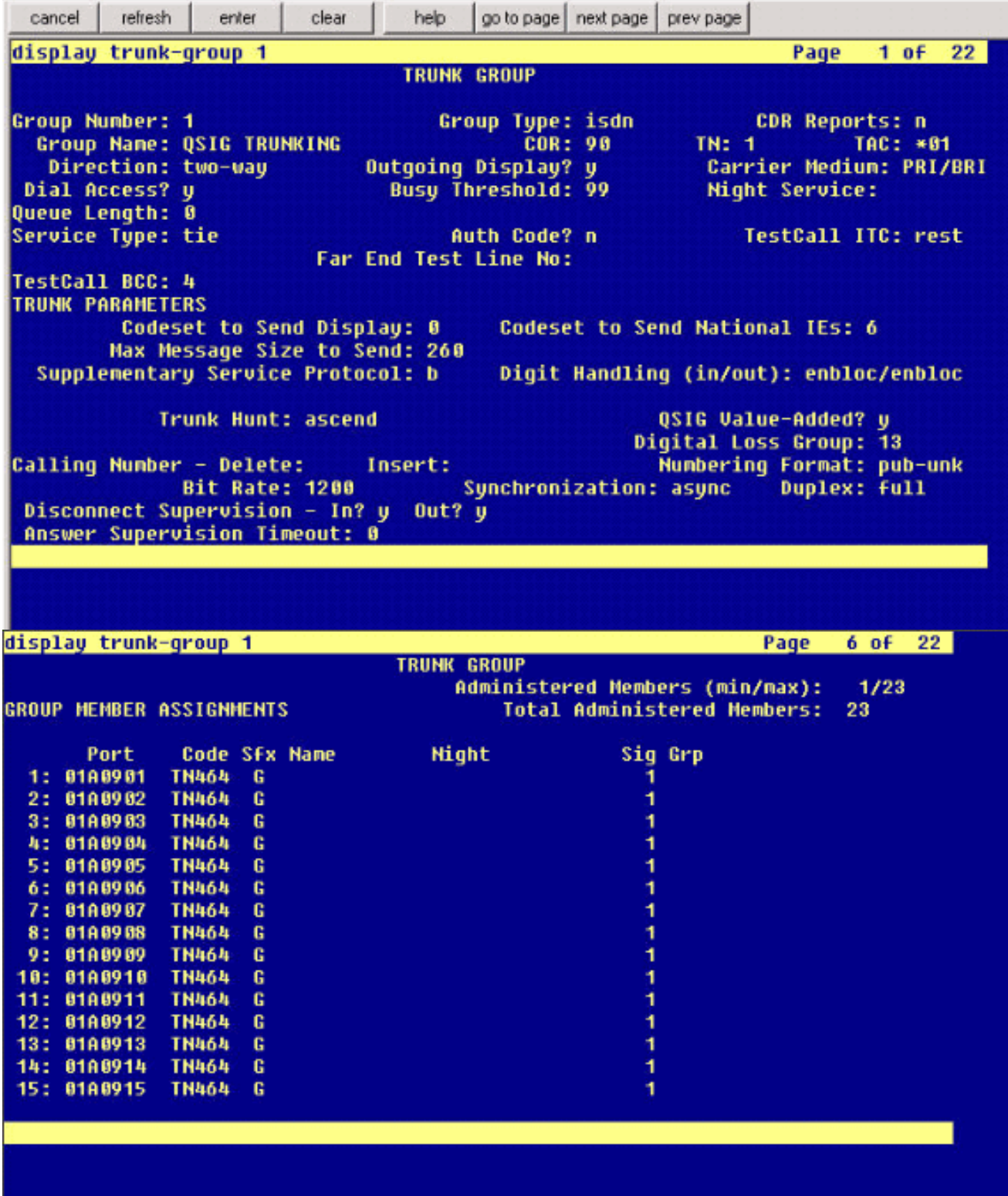

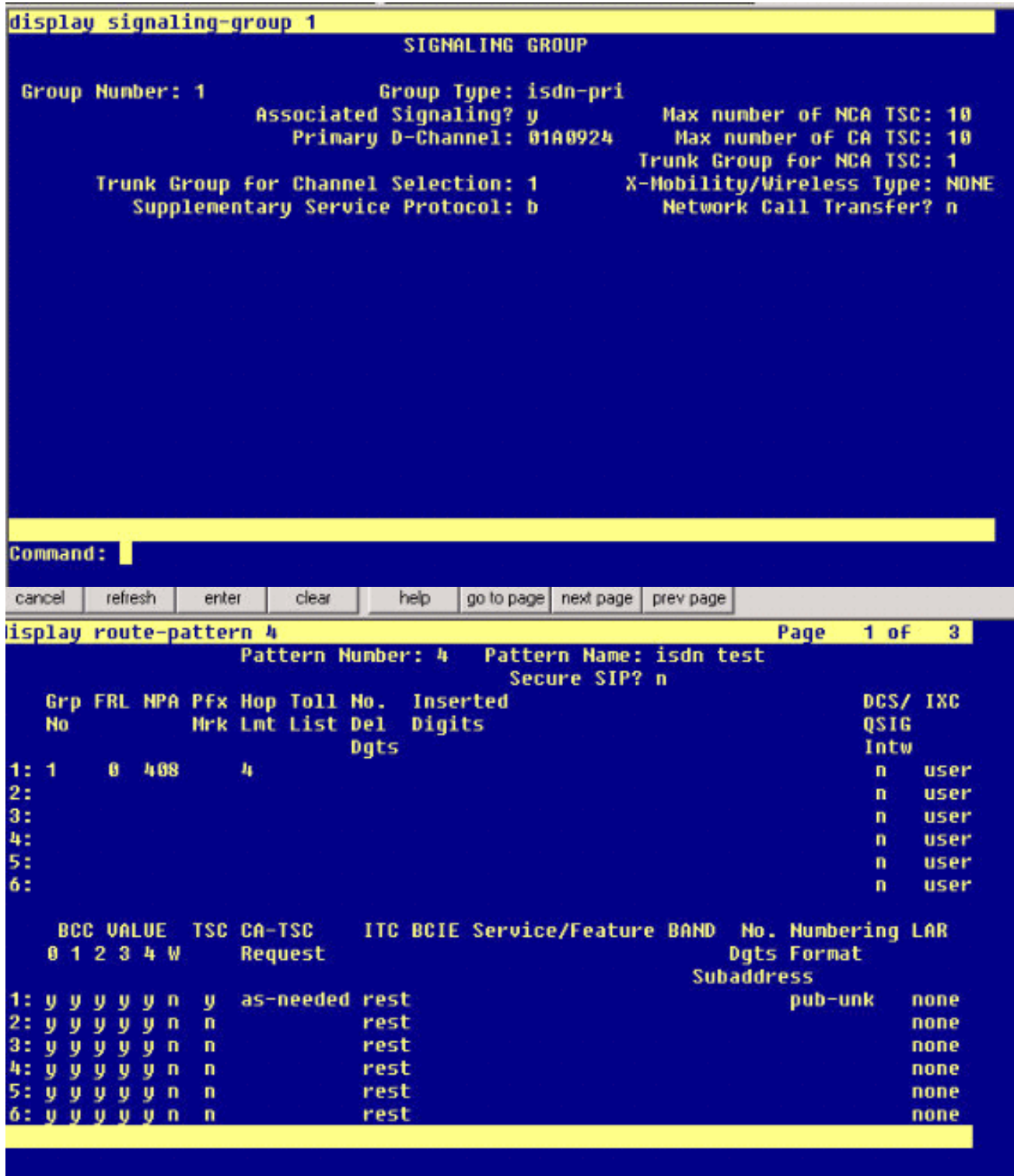

Erstellen Sie als letzten Schritt eine Anrufübernahme-Gruppe von Cisco Call Manager, um 3.eine Erweiterung des Pfades für das PBX-System bereitzustellen. Stellen Sie sicher, dass die Anrufübernahme-Nummer auch in den Parameter Path PINX Replacement ID Service (PINX-Ersatz-ID-Service) eingegeben wird (siehe Schritt 1). Außerdem benötigt das Avaya-System ein Routenmuster, um zur Anrufübernahme-Gruppe zu gelangen.

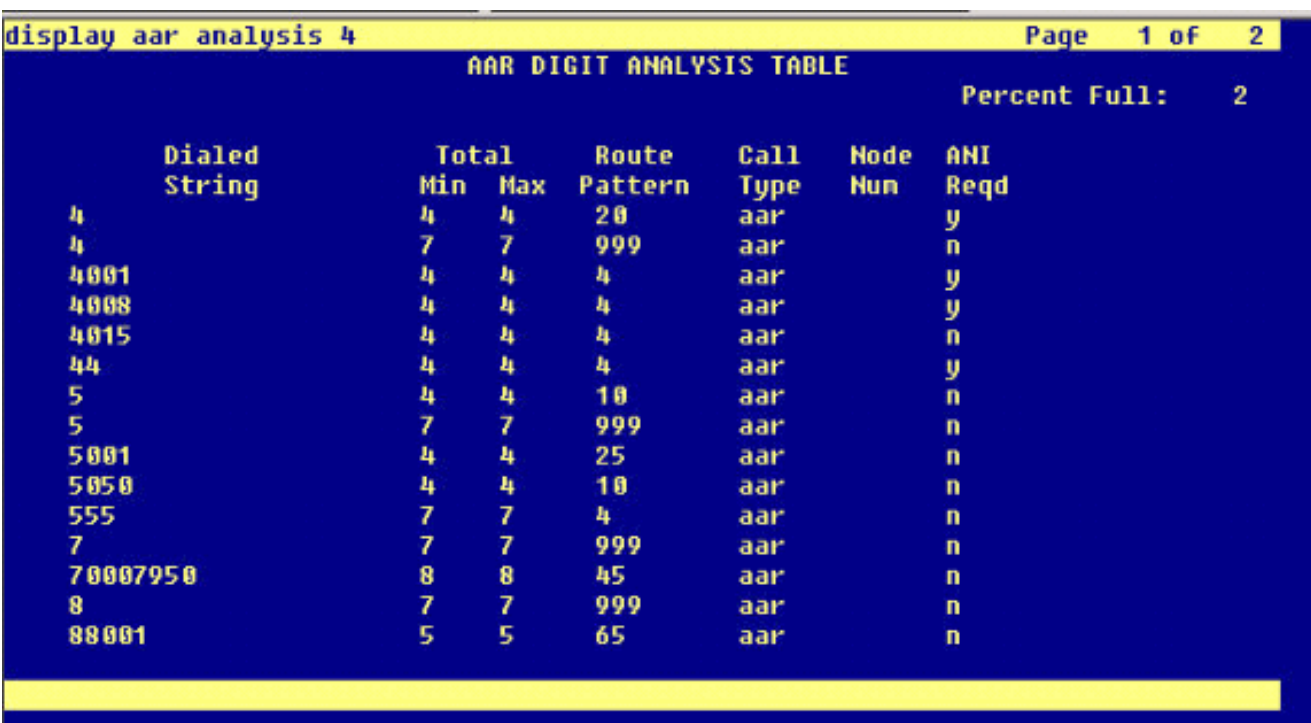

Hinweis: Stellen Sie sicher, dass diese beiden clusterweiten Parameter (Device - PRI und MGCP Gateway) unter Cisco CallManager Service Parameters (Advanced) mit der Q.SIG-Konfiguration im PBX-System übereinstimmen. Alle PBX-Trunks müssen genau wie die Cisco CallManager-Parameter konfiguriert werden.ASN.1-ROSE-OID-Codierung: Dieser Parameter gibt an, wie die Invoke Object ID (OID) für das Remote Operations Service Element (ROSE) codiert wird. Behalten Sie den Standardwert für diesen Parameter bei, es sei denn, ein Support-Techniker von Cisco weist Sie anderweitig an. Dies ist ein Pflichtfeld, und die Standardeinstellung ist Lokaler Wert verwenden.Dies sind die gültigen Werte für diesen Parameter:Verwenden Sie Local Value, der von den meisten Telefoniesystemen unterstützt wird und verwendet werden muss, wenn der Dienstparameter Q.SIG Variant auf ISO (Protocol Profile 0x9F) festgelegt ist.Verwenden Sie Global Value (ISO), der nur verwendet wird, wenn das verbundene PBX-System "Use Local Value" (Lokalen Wert verwenden) nicht unterstützt.Verwenden Sie Global Value (ECMA), der verwendet werden muss, wenn der Dienstparameter Q.SIG Variant auf ECMA (Protocol Profile 0x91) eingestellt ist.Q.SIG-Variante: Dieser Parameter gibt das Protokollprofil an, das in ausgehenden Q.SIG-Gebäudeinformationen gesendet wird, wenn der Trunk für Q.SIG konfiguriert ist. Behalten Sie den Standardwert für diesen Parameter bei, es sei denn, ein Support-Techniker von Cisco weist Sie anderweitig an. Dies ist ein erforderliches Feld, und der Standardwert ist ISO (Protocol Profile 0x9F).Folgende Werte sind für diesen Parameter verfügbar:ECMA (Protocol Profile 0x91), das in der Regel mit ECMA PBXs verwendet wird und nur das Protokoll Profile 0x91 verwenden kann. Wenn dieser Service-Parameter auf ECMA (Protocol Profile 0x91) festgelegt ist, muss der Service-Parameter für die ASN.1-Rose-OID-Kodierung auf Use Global Value (ECMA) (Globalen Wert verwenden) festgelegt werden.ISO (Protocol Profile 0x9F), die aktuelle ISO-Empfehlung. Wenn dieser Parameter auf ISO (Protocol Profile 0x9F) festgelegt ist, muss für den ROSE OID Encoding-Dienstparameter ASN.1 der Wert Lokaler Wert verwenden festgelegt werden.Warnung: Cisco CallManager unterstützt ECMA nicht, wenn Intercluster-Trunks verwendet werden, wobei das Feld Tunneled Protocol (Getunnelte Protokolle) im Fenster "Trunk Configuration" (Trunk-Konfiguration) in der CallManager-Verwaltung auf Q.SIG gesetzt ist. Wenn Sie diesen Service-Parameter auf ECMA (Protocol Profile 0x91) festlegen, muss für alle Intercluster-Trunks das Feld Tunneled Protocol

#### (Getunnelte Protokolle) auf None (Keine) eingestellt sein.

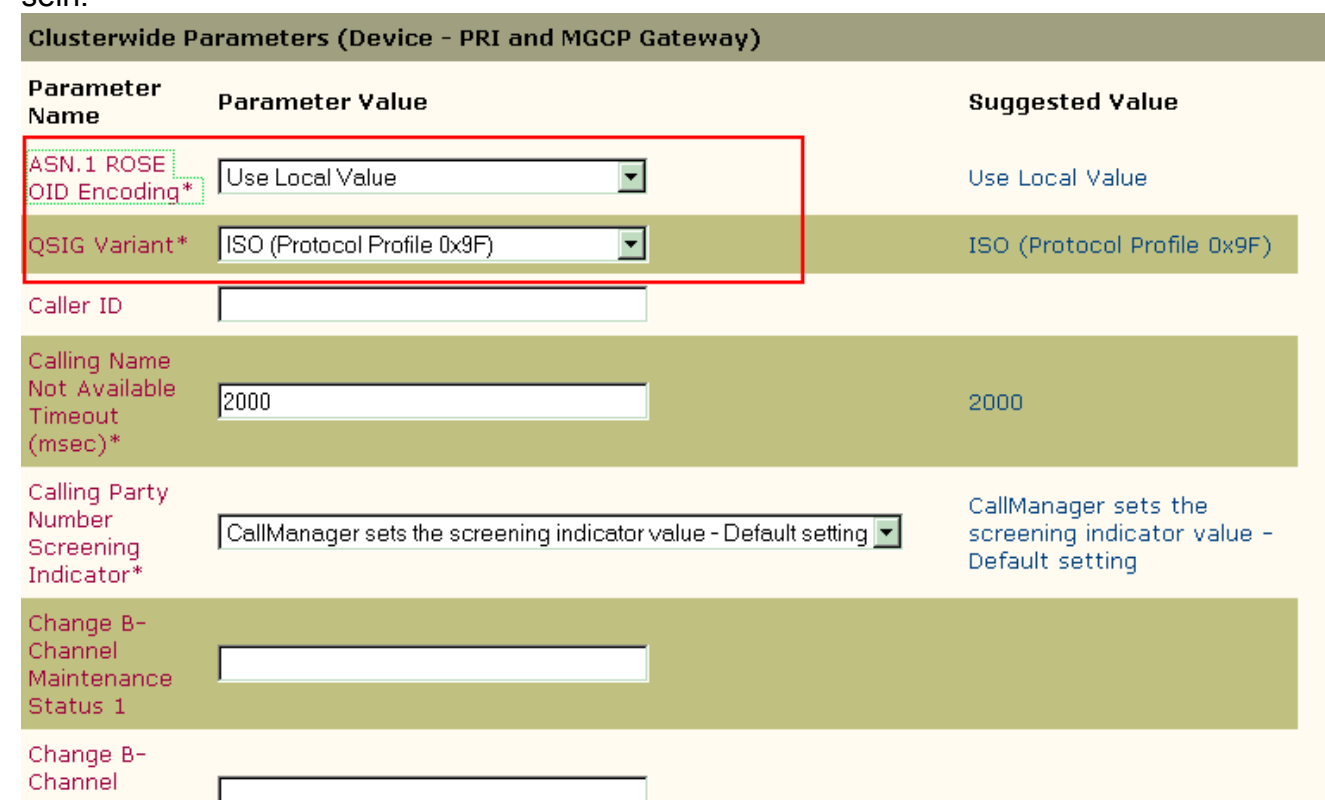

### <span id="page-12-0"></span>Konfiguration des Cisco 3745

Dies ist die Befehlsausgabe show version und show running-configuration auf dem Cisco 3745 MGCP-Gerät. Der Controller T1 1/0 des Cisco 3745 ist mit der PRI-Karte Avaya S8700/G650 DS1 verbunden. Die Q.SIG-Signalisierung wird auf der PRI-Verbindung zwischen dem Cisco 3745 und dem Avaya S8700/G650 konfiguriert.

```
CCME_CUE_3745# sh vers
Cisco Internetwork Operating System Software
IOS (tm) 3700 Software (C3745-IS-M), Version 12.2(15)ZJ3, EARLY DEPLOYMENT RELEASE SOFTWARE
(fc2)
TAC Support: http://www.cisco.com/tac
Copyright (c) 1986-2003 by cisco Systems, Inc.
Compiled Thu 25-Sep-03 22:25 by eaarmas
Image text-base: 0x60008954, data-base: 0x61C2C000
ROM: System Bootstrap, Version 12.2(8r)T2, RELEASE SOFTWARE (fc1)
ROM: 3700 Software (C3745-IS-M), Version 12.2(15)ZJ3, EARLY DEPLOYMENT RELEASE SOFTWARE (fc2)
CCME_CUE_3745 uptime is 39 minutes
System returned to ROM by reload
System image file is "flash:c3745-is-mz.122-15.ZJ3.bin"
cisco 3745 (R7000) processor (revision 2.0) with 246784K/15360K bytes of memory.
Processor board ID JMX0814L3E2
R7000 CPU at 350Mhz, Implementation 39, Rev 3.3, 256KB L2, 2048KB L3 Cache
Bridging software.
X.25 software, Version 3.0.0.
SuperLAT software (copyright 1990 by Meridian Technology Corp).
Primary Rate ISDN software, Version 1.1.
2 FastEthernet/IEEE 802.3 interface(s)
```

```
25 Serial network interface(s)
1 terminal line(s)
2 Channelized T1/PRI port(s)
1 ATM AIM(s)
2 Voice FXS interface(s)
2 Voice E & M interface(s)
1 cisco service engine(s)
DRAM configuration is 64 bits wide with parity disabled.
151K bytes of non-volatile configuration memory.
125184K bytes of ATA System CompactFlash (Read/Write)
Configuration register is 0x2102
CCME_CUE_3745# sh run
Building configuration...
Current configuration : 3291 bytes
!
version 12.2
service timestamps debug datetime msec
service timestamps log datetime msec
no service password-encryption
!
hostname CCME_CUE_3745
!
logging queue-limit 100
!
voice-card 1
 dspfarm
!
voice-card 5
 dspfarm
!
ip subnet-zero
!
!
no ip domain lookup
!
isdn switch-type primary-qsig
!
no voice hpi capture buffer
no voice hpi capture destination
!
!
ccm-manager mgcp
ccm-manager music-on-hold
ccm-manager config server 172.28.221.18
ccm-manager config
mta receive maximum-recipients 0
!
!
controller T1 1/0
  framing esf
  linecode b8zs
 pri-group timeslots 1-24 service mgcp
!
controller T1 1/1
 framing sf
 linecode ami
!
!
!
interface FastEthernet0/0
  description CCME-CUE-3745_to_cat3550
  no ip address
```

```
 duplex auto
 speed auto
!
interface FastEthernet0/0.1
 encapsulation dot1Q 99
!
interface FastEthernet0/0.2
 description NEW_S8700_G650
 encapsulation dot1Q 300
 ip address 172.28.221.49 255.255.255.240
 ip helper-address 172.28.221.19
 h323-gateway voip bind srcaddr 172.28.221.49
!
interface FastEthernet0/0.3
 description MODULAR_MESSAGING_SOLUTION
 encapsulation dot1Q 900
 ip address 172.28.221.129 255.255.255.240
 ip helper-address 172.28.221.19
!
interface FastEthernet0/0.4
 encapsulation dot1Q 301
 ip address 10.1.3.1 255.255.255.128
 ip helper-address 172.28.221.19
!
interface FastEthernet0/0.5
 encapsulation dot1Q 302
 ip address 10.1.3.129 255.255.255.128
 ip helper-address 172.28.221.19
!
interface FastEthernet0/0.6
 encapsulation dot1Q 90
 ip address 90.1.1.254 255.255.255.0
 ip helper-address 172.28.221.19
!
interface Serial0/0
 description CCME-CUE-3745_to_3600
 ip address 25.0.0.1 255.0.0.0
 clockrate 256000
 no fair-queue
!
interface Serial1/0:23
 no ip address
 no logging event link-status
 isdn switch-type primary-qsig
 isdn incoming-voice voice
 isdn bind-l3 ccm-manager
 isdn bchan-number-order ascending
 no cdp enable
!
interface Service-Engine2/0
 no ip address
 shutdown
!
router eigrp 100
 network 10.0.0.0
 network 25.0.0.0
 network 90.0.0.0
 network 172.28.0.0
 auto-summary
!
ip http server
ip classless
!
call rsvp-sync
```

```
!
voice-port 1/0:23
!
voice-port 4/0/0
!
voice-port 4/0/1
!
voice-port 4/1/0
!
voice-port 4/1/1
!
mgcp
mgcp call-agent 172.28.221.18 2427 service-type mgcp version 0.1
mgcp dtmf-relay voip codec all mode out-of-band
mgcp rtp unreachable timeout 1000 action notify
mgcp package-capability rtp-package
no mgcp package-capability res-package
mgcp package-capability sst-package
no mgcp timer receive-rtcp
mgcp sdp simple
mgcp fax t38 inhibit
mgcp rtp payload-type g726r16 static
!
mgcp profile default
!
!
!
dial-peer cor custom
!
dial-peer voice 1 pots
 application mgcpapp
 port 1/0:23
!
dial-peer voice 999410 pots
 application mgcpapp
 port 4/1/0
!
!
line con 0
 password cisco
 login
line 65
 flush-at-activation
  no activation-character
  no exec
 transport preferred none
 transport input all
line aux 0
line vty 0 4
  password cisco
  login
!
```
end

### <span id="page-15-0"></span>Getestete Funktionen für Interoperabilität zwischen Cisco und Avaya IP-PBX-Systemen

Dieser Abschnitt enthält eine Liste der zwischen der Cisco Call Manager 4.1(2)-Plattform und der Avaya S8700/G650 mit Communication Manager 2.0 mithilfe des Q.SIG PRI-Trunks getesteten Funktionen:

- Name- und Nummernanzeige (bidirektional)
- Anrufweiterleitung
- Konferenzgespräch zwischen den beiden Systemen

### <span id="page-16-0"></span>Integration von Cisco Unity Voicemail zur Unterstützung von Cisco und Avaya IP-Telefonen

An diesem Punkt kann der Q.SIG-Trunk verwendet werden, um Anrufe zwischen einem Avaya S8700/G650 mit Avaya Communication Manager 2.0 und einer Cisco Call Manager-Plattform mit Call Manager Version 4.1(2) zu tätigen, wobei das Cisco 3745 MGCP-Gerät die physische ISDN PRI-Verbindung mit dem Avaya S87000000000001 bereitstellt. G650 Auf der Cisco Call Manager-Plattform kann ein Cisco Unity-Server hinzugefügt werden, um Voicemail-Unterstützung für die IP-Telefone von Cisco und Avaya bereitzustellen. Um dies zu aktivieren, muss der Administrator Cisco Unity auf der Cisco Call Manager-Plattform konfigurieren. Dieser Abschnitt enthält die Verfahren mit Screenshots zur Konfiguration von Cisco Unity auf der Verwaltungsseite für Cisco Call Manager.

Hinweis: Die Konfiguration erfolgt größtenteils über den Cisco Voicemail-Port-Assistenten.

#### <span id="page-16-1"></span>Hinzufügen von Cisco Unity zu Cisco Call Manager

Gehen Sie wie folgt vor:

1. Wählen Sie unter "Funktion" Voicemail > Voicemail-Port-Assistent aus. Wählen Sie Neuen Voicemail-Server erstellen und fügen Sie diesem Ports hinzu, und klicken Sie auf  $M$ oiter.

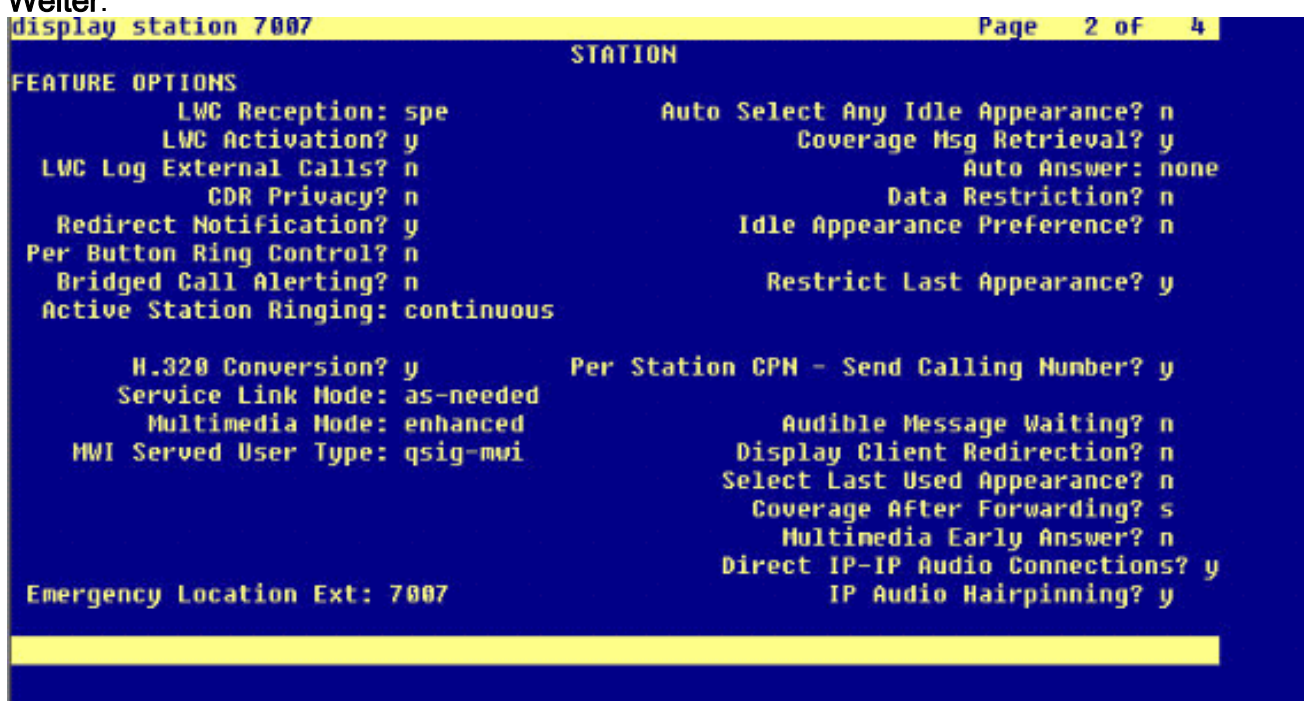

2. Geben Sie einen Cisco Voicemail-Server-Namen wie AvayaUM3 ein, und klicken Sie auf **Weiter** 

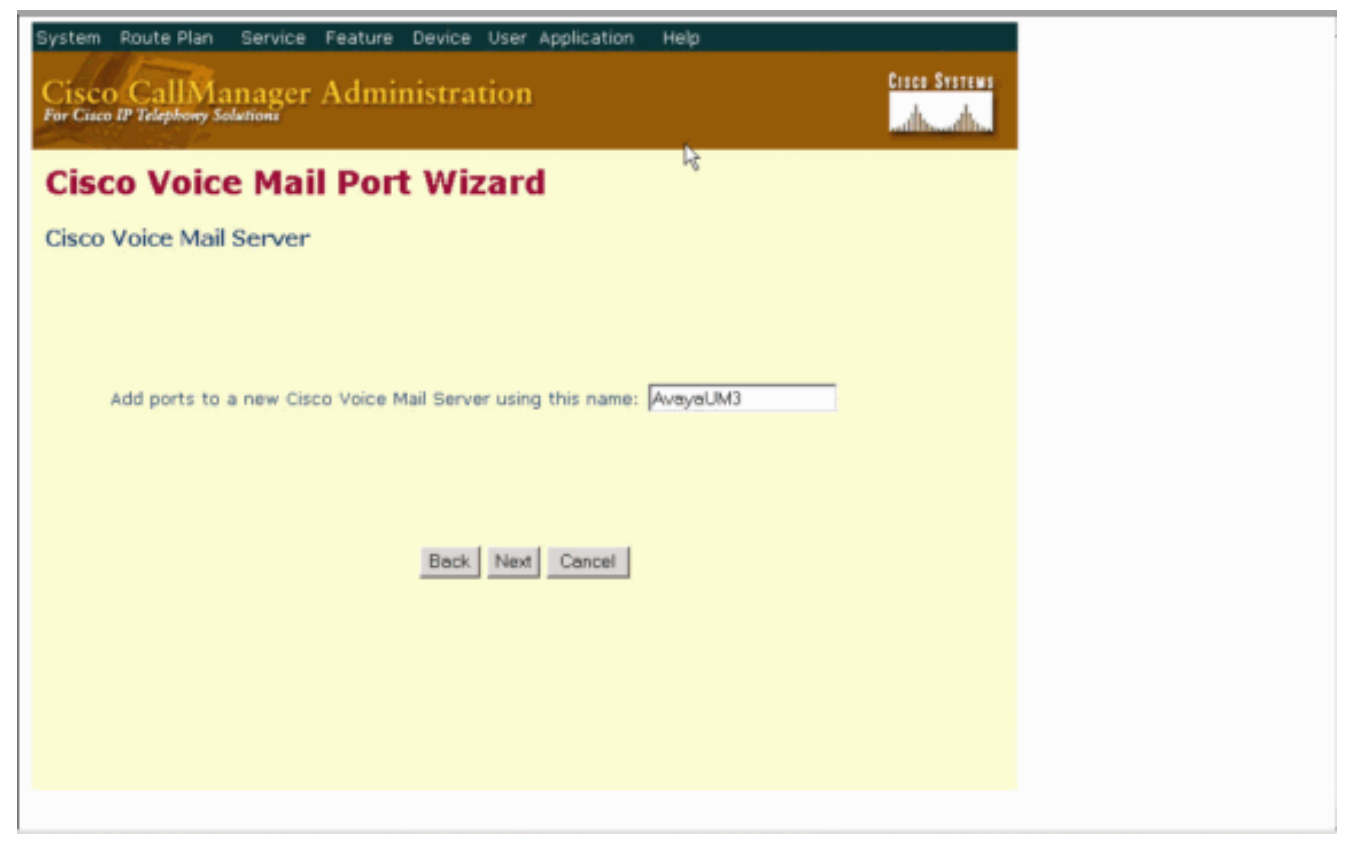

Wählen Sie die Anzahl der gewünschten Voicemail-Ports aus, und klicken Sie auf 3. Weiter.

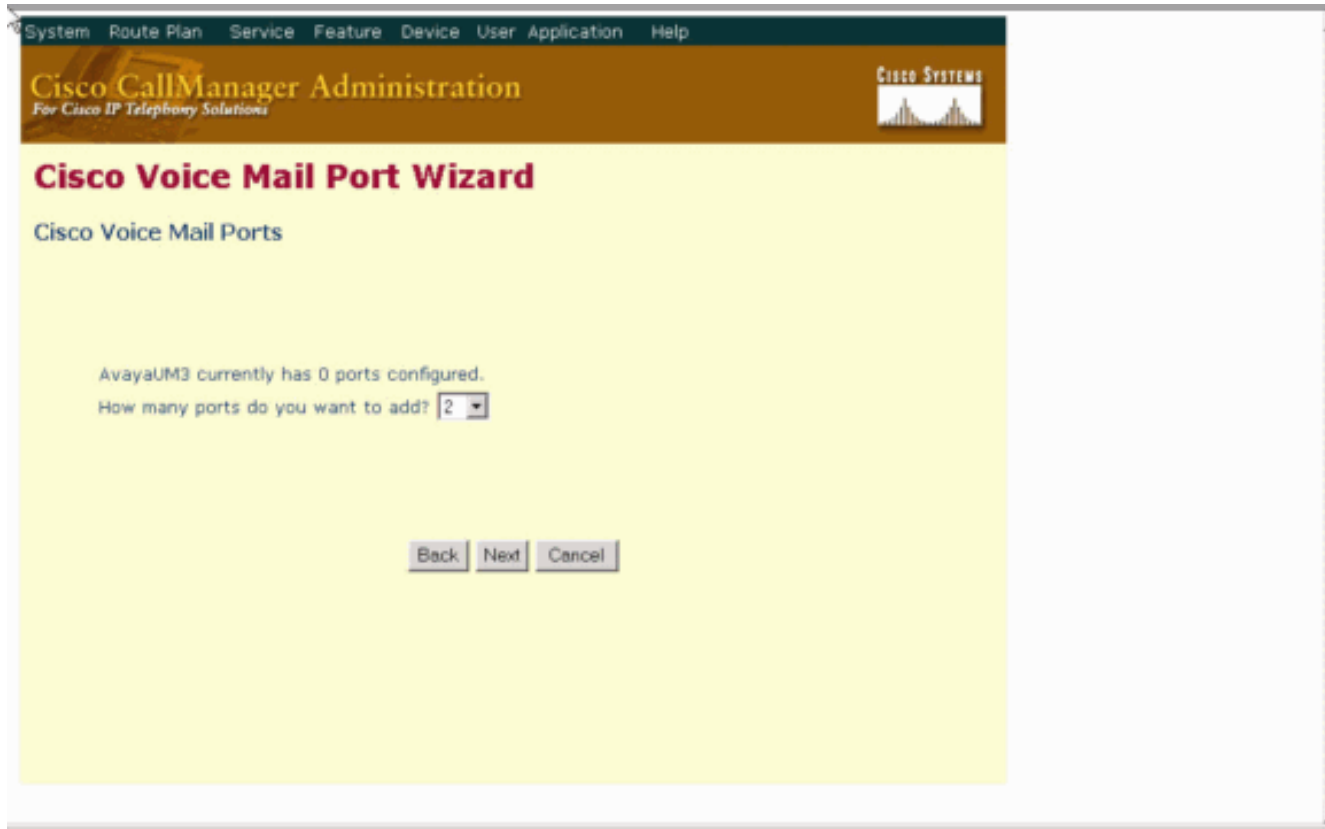

Geben Sie eine Beschreibung und einen Gerätepool für die Voicemail-Ports ein. In der 4.Beispielkonfiguration wurde Avaya VMailPorts als Beschreibung und Default als Gerätepool eingegeben.

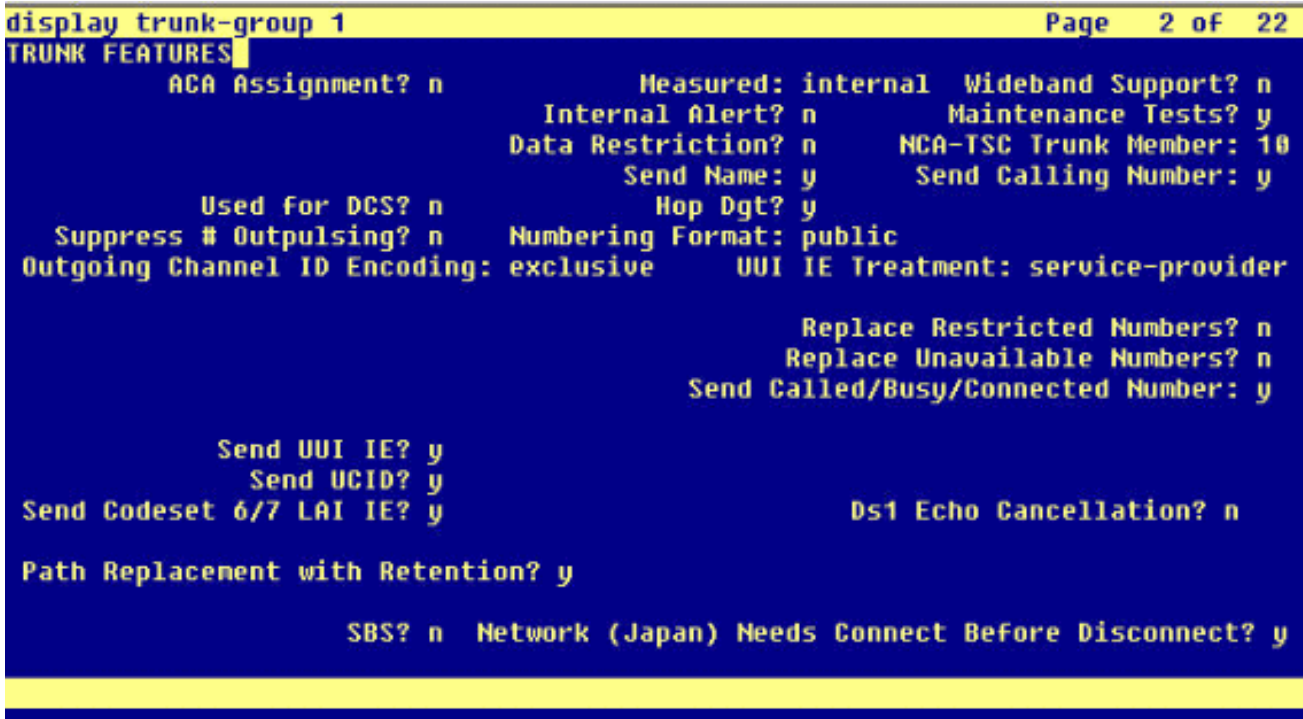

Geben Sie die Nummer des Startverzeichnisses, z. B. 4406, und die Anzeige (z. B. 5. Voicemail) ein, und klicken Sie auf

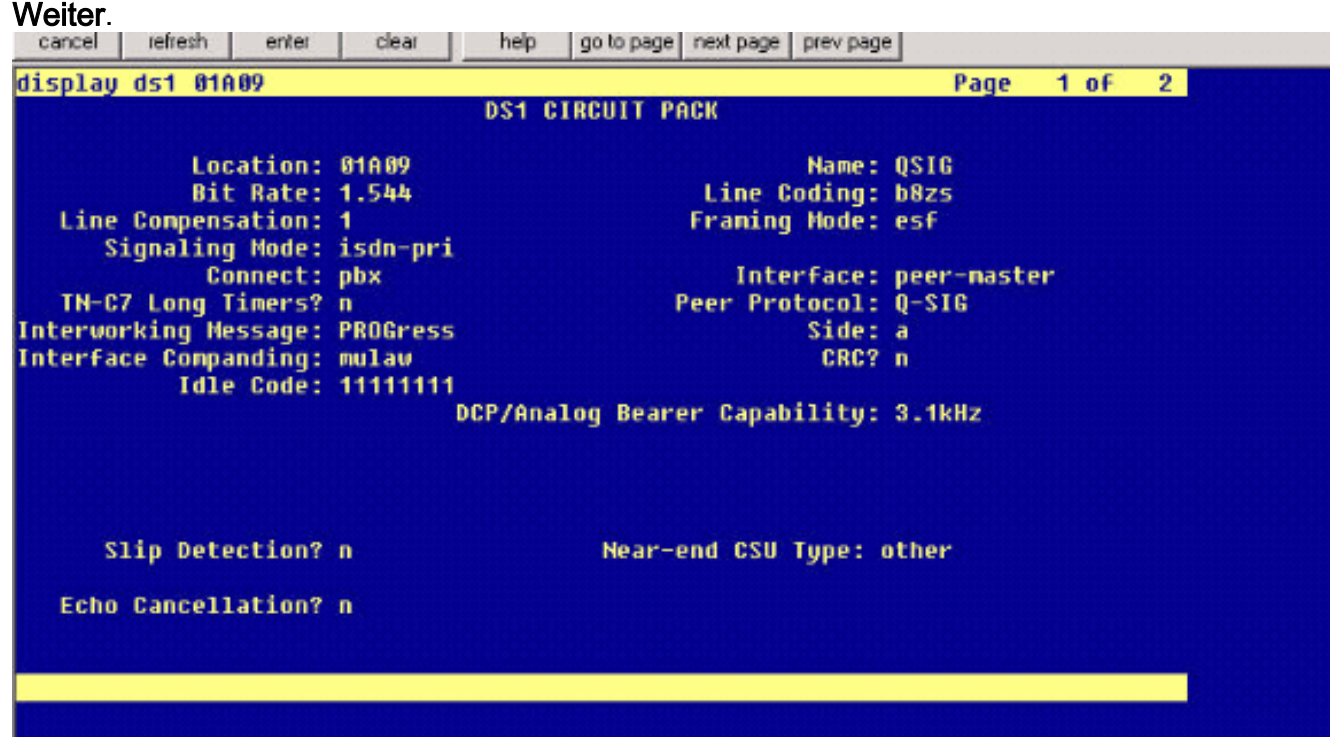

6. Im nächsten Bildschirm wird gefragt: "Möchten Sie diese Verzeichnisnummern einer Leitungsgruppe hinzufügen?" Wählen Sie Ja aus. Fügen Sie einer neuen Leitungsgruppe Verzeichnisnummern hinzu, und klicken Sie auf Weiter.

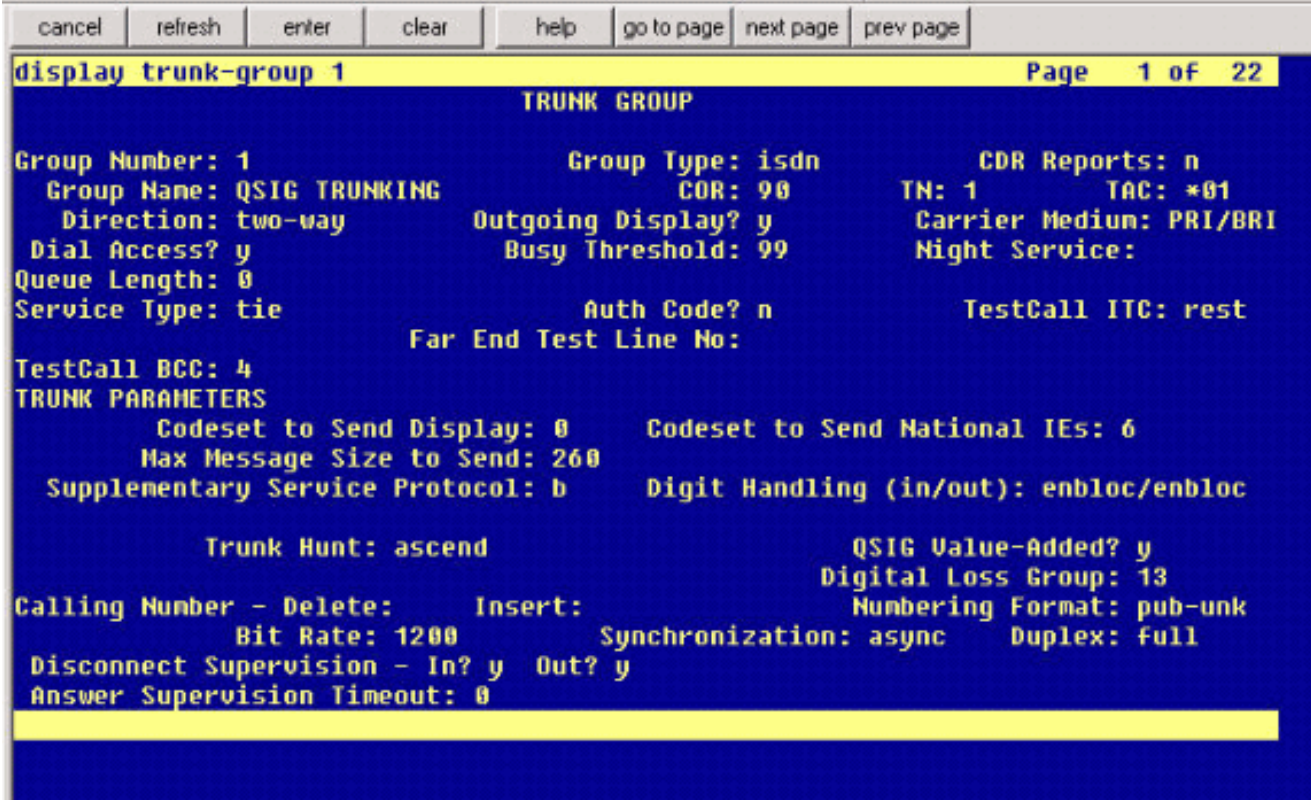

Geben Sie einen Leitungsgruppennamen ein, der dem zuvor eingegebenen Voicemail-7. Server entspricht, z. B.

AvayaUM3. display trunk-group 1 Page  $2$  of 22 **TRUNK FEATURES** ACA Assignment? n Wideband Support? n **Measured: internal** Internal Alert? n Maintenance Tests? y NCA-TSC Trunk Member: 10 Data Restriction? n Send Name: u Send Calling Number: u Hop Dgt? y Used for DCS? n Suppress # Outpulsing? n Numbering Format: public Outgoing Channel ID Encoding: exclusive UUI IE Treatment: service-provider **Replace Restricted Numbers? n** Replace Unavailable Numbers? n Send Called/Busy/Connected Number: y Send UUI IE? y Send UCID? y Send Codeset 6/7 LAI IE? u **Ds1 Echo Cancellation? n** Path Replacement with Retention? y Network (Japan) Needs Connect Before Disconnect? u SBS? n

8. Im nächsten Bildschirm wird die bisher eingegebene Konfiguration angezeigt. Klicken Sie auf Fertig stellen, wenn keine Änderungen an der Konfiguration vorgenommen wurden.

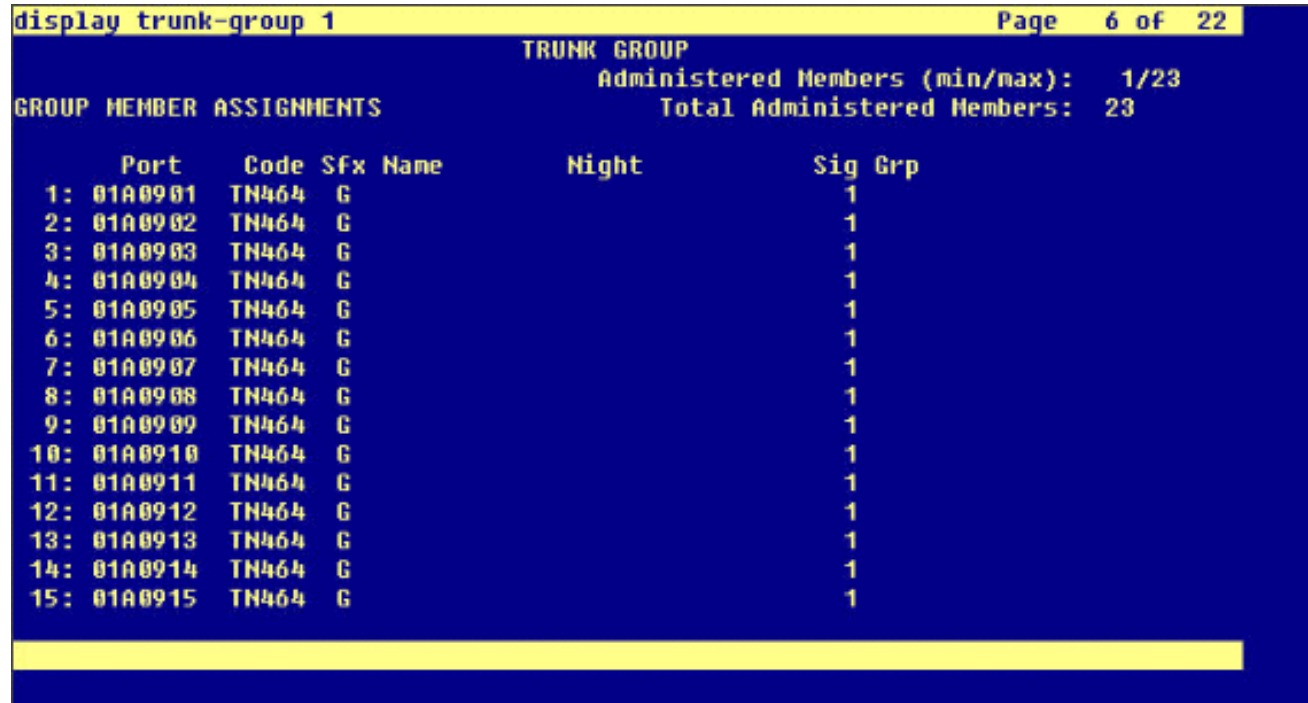

9. Klicken Sie auf **der** Webseite "Verwaltung der Sammelanschlussliste" auf **Neue** Sammelanschlussliste

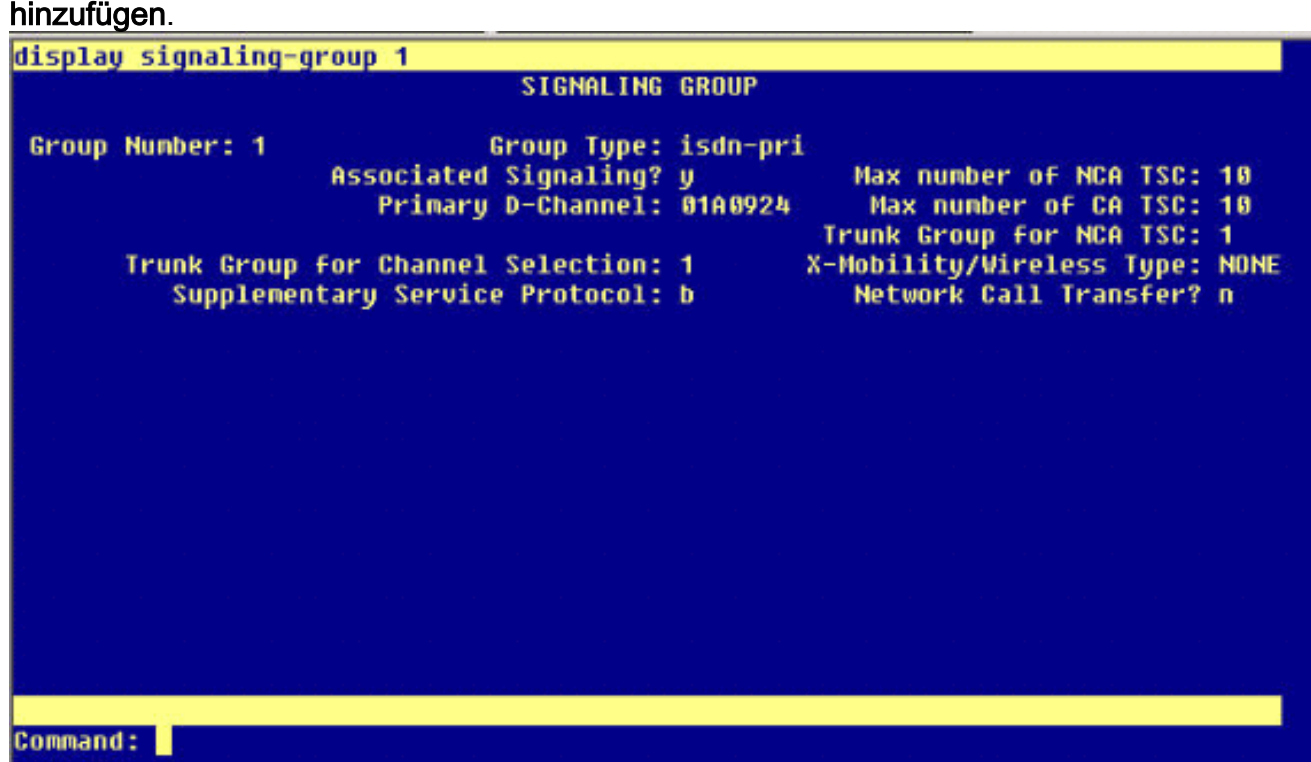

Geben Sie einen Namen und eine Beschreibung der Sammelanschlussliste ein, z. B. Avaya 10.VMailHL. Wählen Sie auch Standard für die Cisco Call Manager-Gruppe aus.

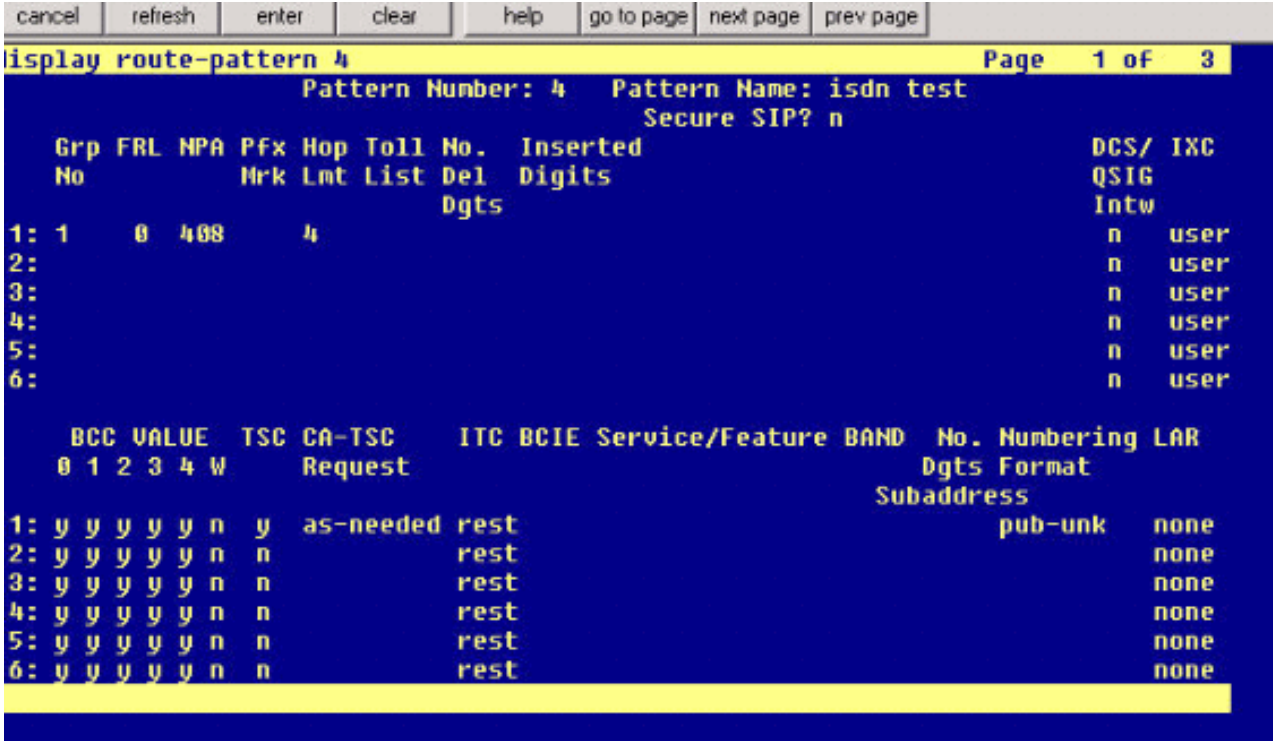

11. Diese Bildschirmaufzeichnung ist das Ergebnis der erfolgreichen Ergänzung der Sammelanschlussliste. Klicken Sie auf Leitungsgruppe

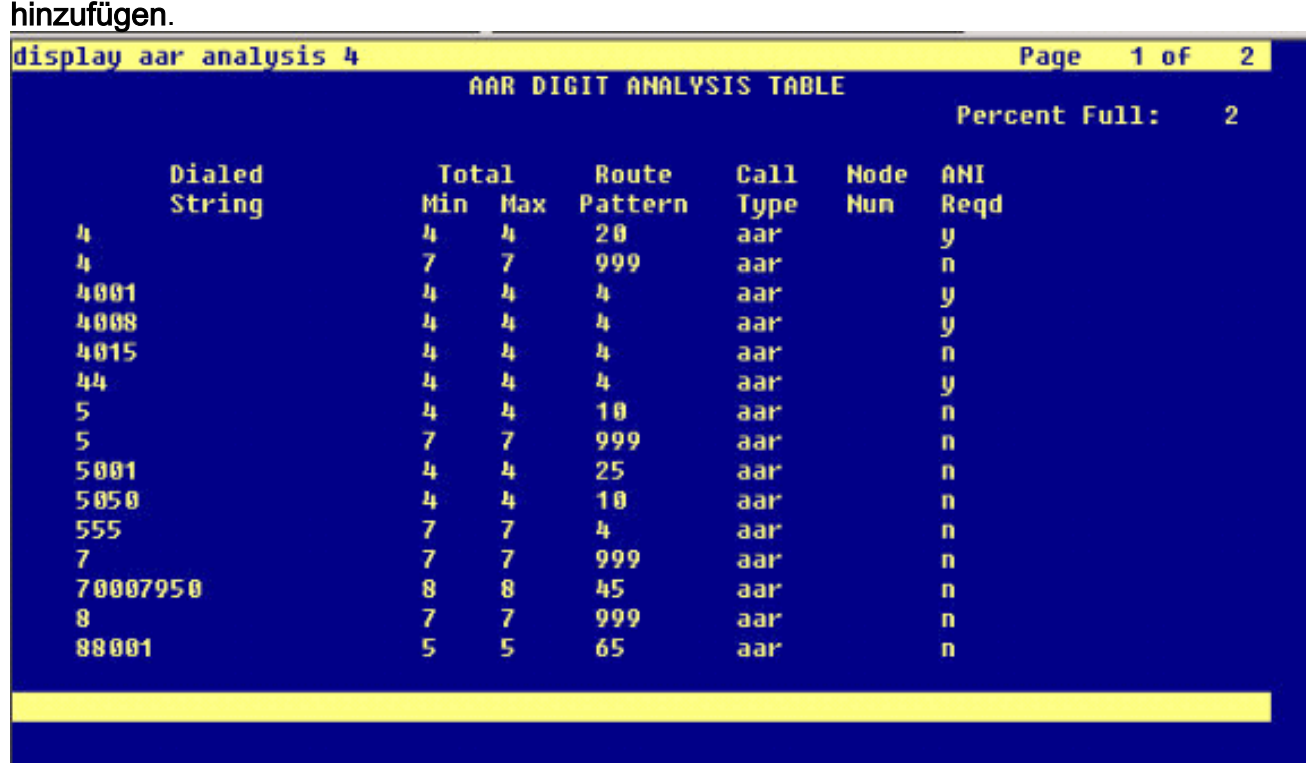

12. Wählen Sie die zuvor konfigurierte Leitungsgruppe aus. In diesem Fall ist es AvayaUM3.

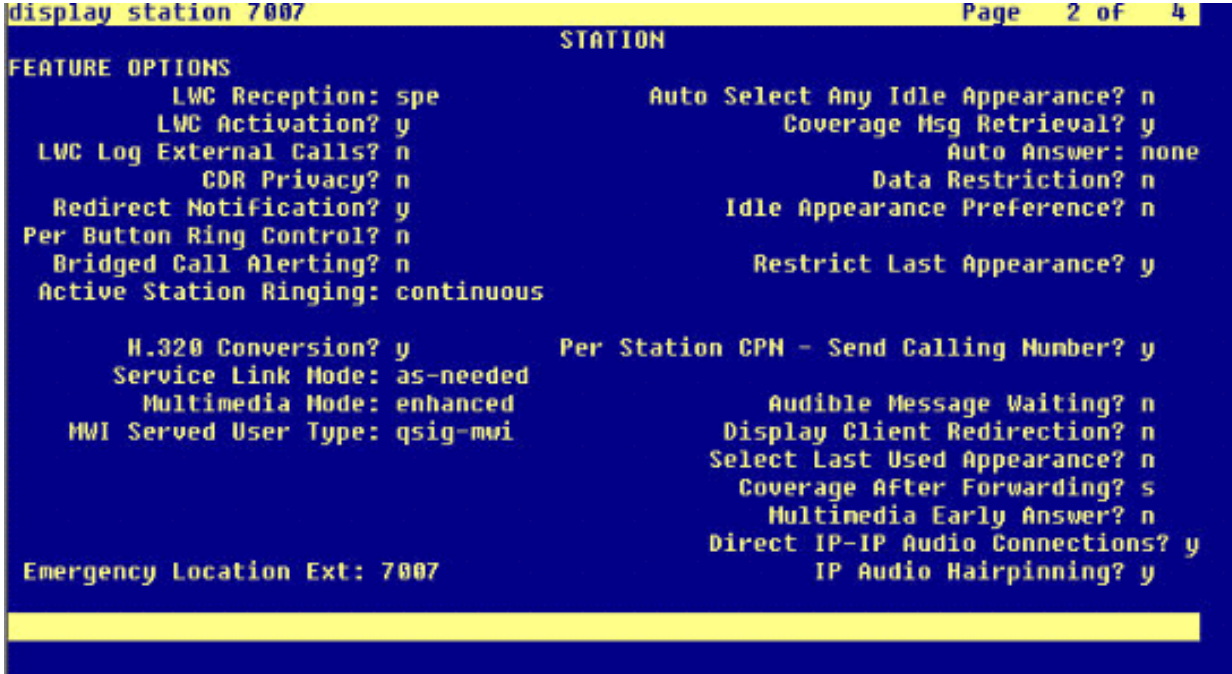

13. Die nächste Bildschirmaufzeichnung zeigt das Ergebnis des erfolgreichen Einfügens der Leitungsgruppe.

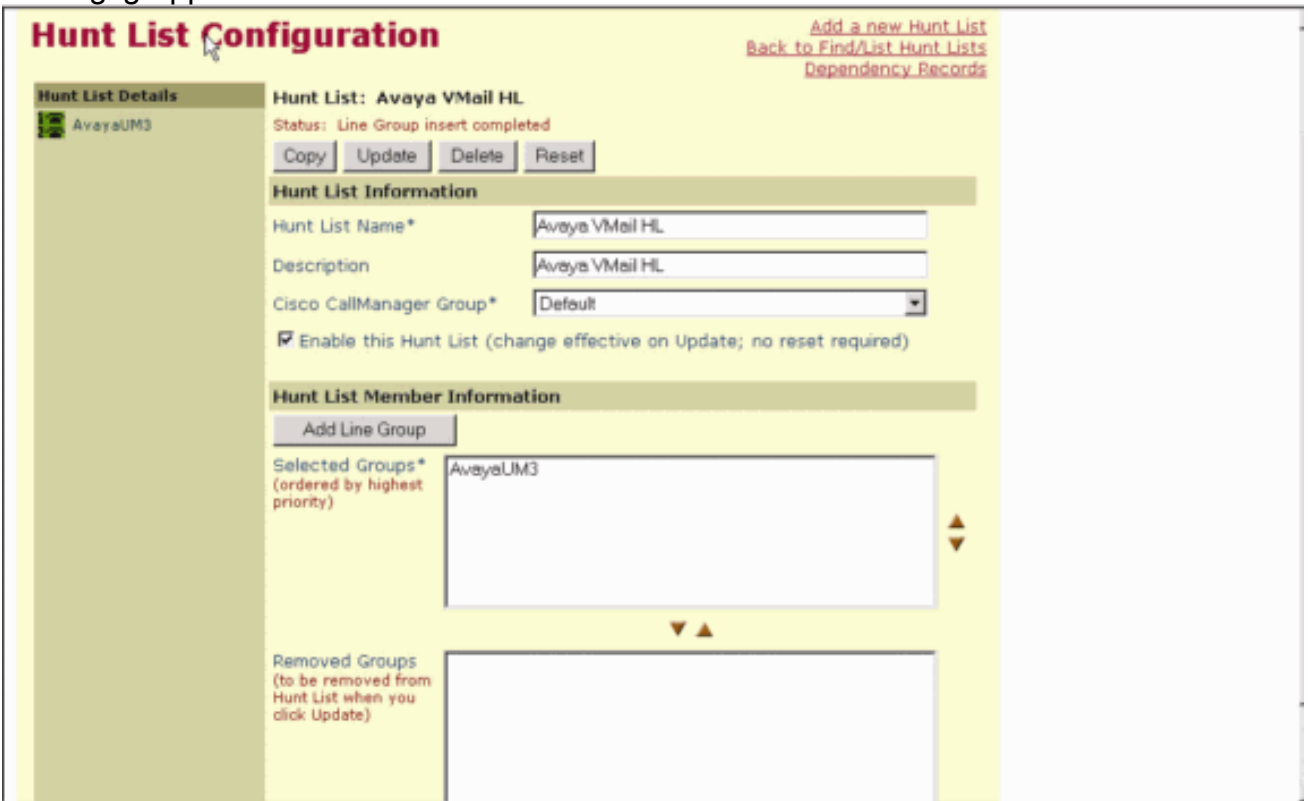

14. Gehen Sie zu Routenplan > Route/Hunt > Hunt Pilot. Klicken Sie im Bildschirm "Hunt Pilot" auf Add a New Hunt Pilot (Neues Hunt-Pilotprogramm hinzufügen).

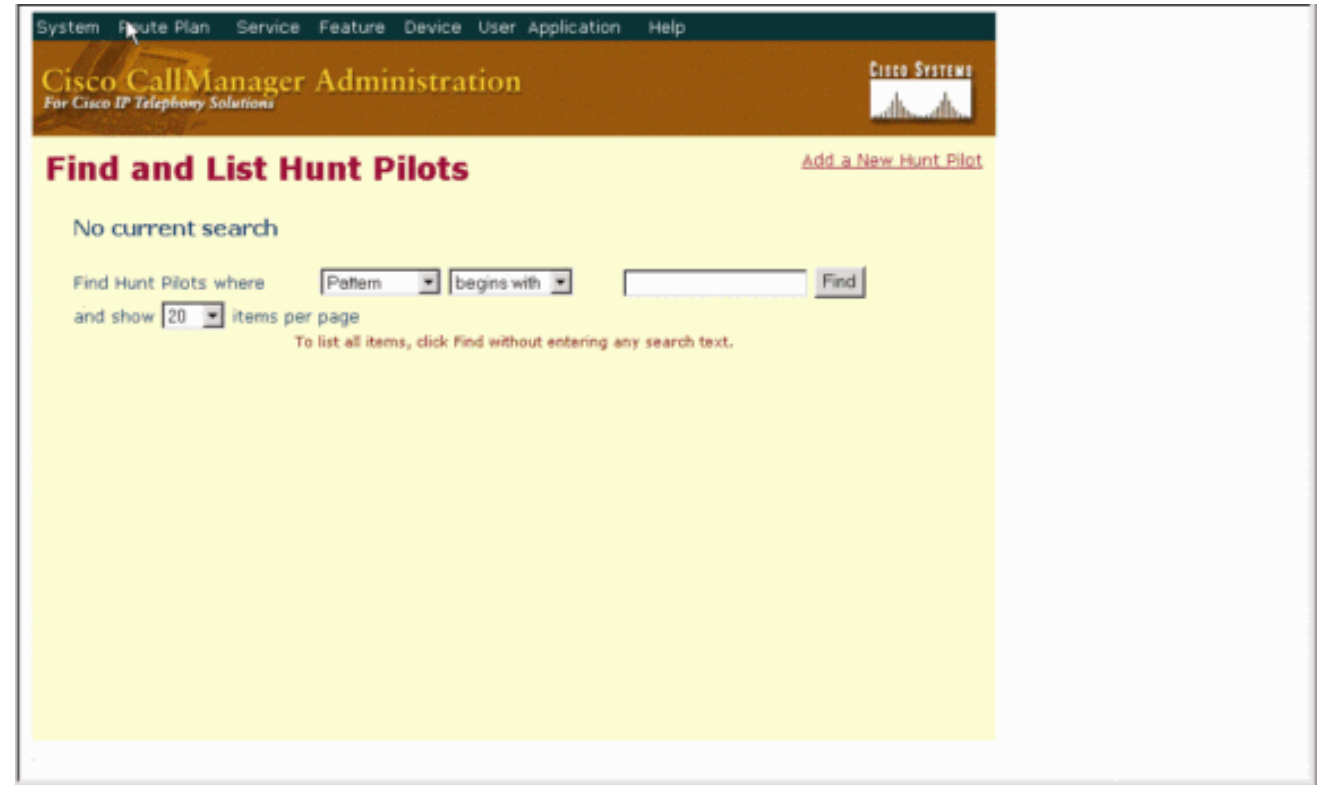

Geben Sie im Hunt-Pilot ein, z. B. 4408, und wählen Sie eine Sammelanschlussliste wie 15. Avaya VMail HL aus, und klicken Sie auf

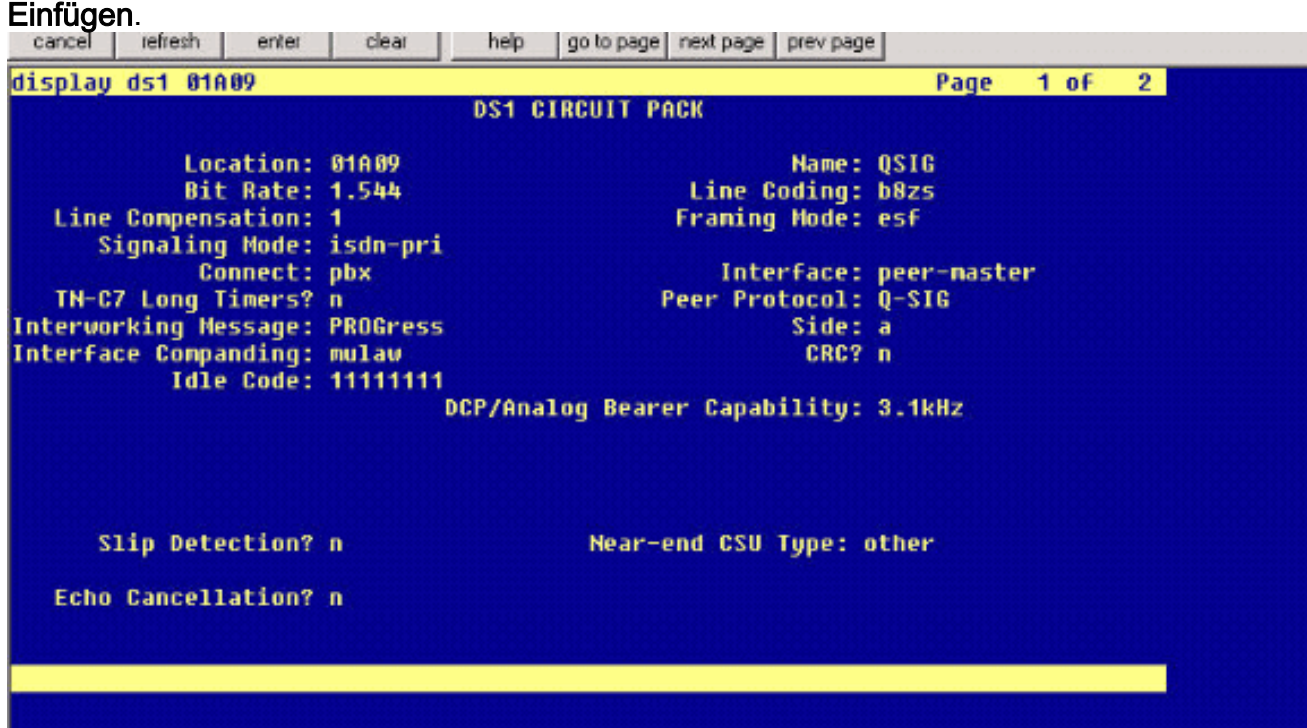

16. Gehen Sie zu Feature > Voicemail > Voicemail Pilot, und klicken Sie auf Add a New Voicemail Pilot (Neues Voicemail-Pilotprogramm hinzufügen).

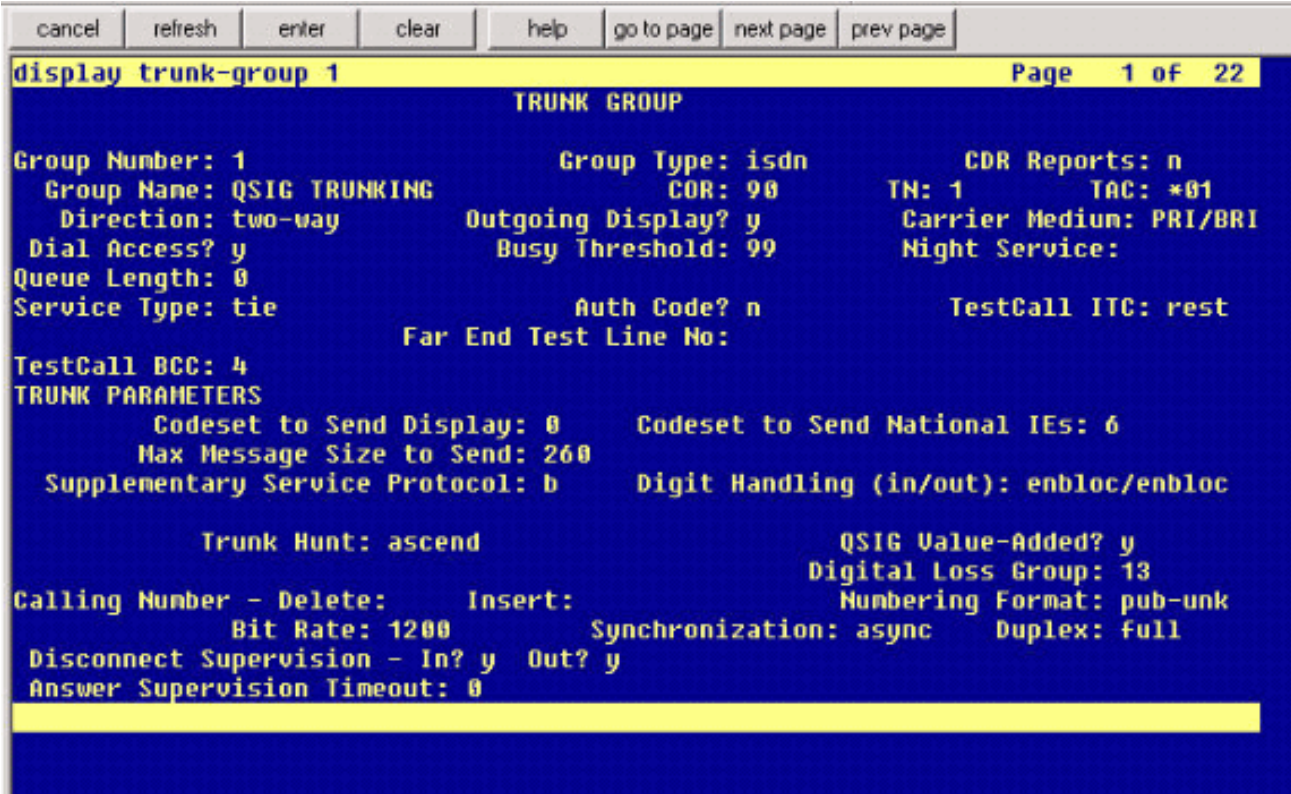

17. Geben Sie die Pilotnummer für Voicemail ein, die mit der zuvor konfigurierten Nummer für den Sammelanschluss übereinstimmt. In diesem Fall sind sowohl die Pilotnummern für Sammelanschlüsse als auch die Pilotnummern für Voicemail

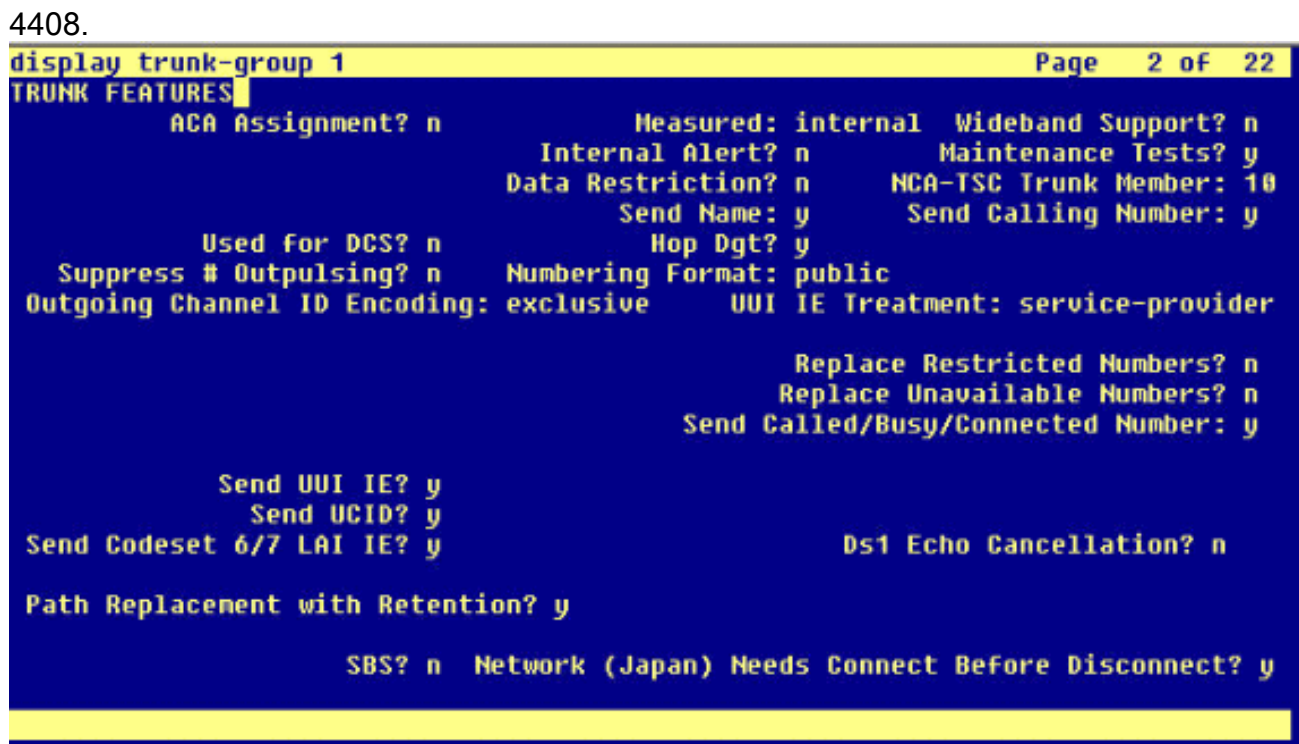

18. Gehen Sie zu Feature > Voicemail > Voicemail Profile und klicken Sie auf Add a New Voicemail Profile (Neues Voicemail-Profil hinzufügen).

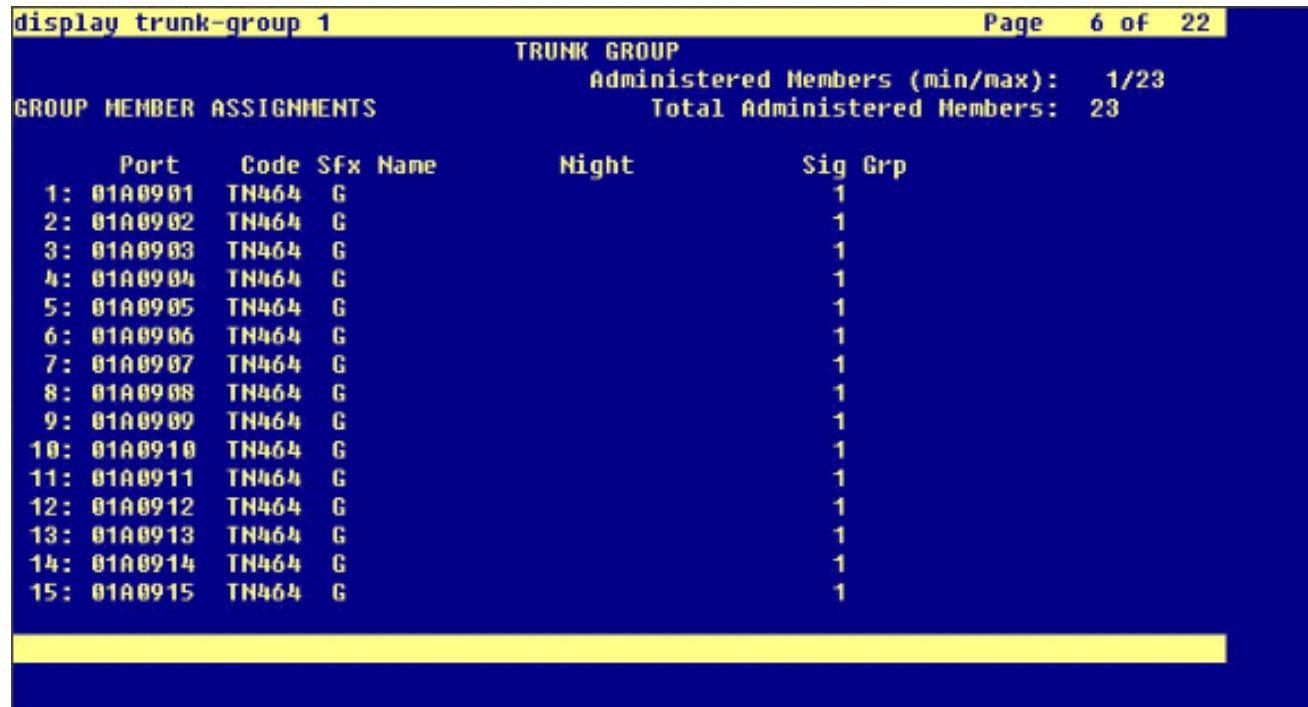

Geben Sie den Voicemail-Profilnamen und die Beschreibung ein, z. B. Avaya VMailProfile, 19. und wählen Sie die Pilotnummer für Voicemail in Schritt 17 aus. In diesem Fall ist die Pilotnummer für Voicemail 4408.

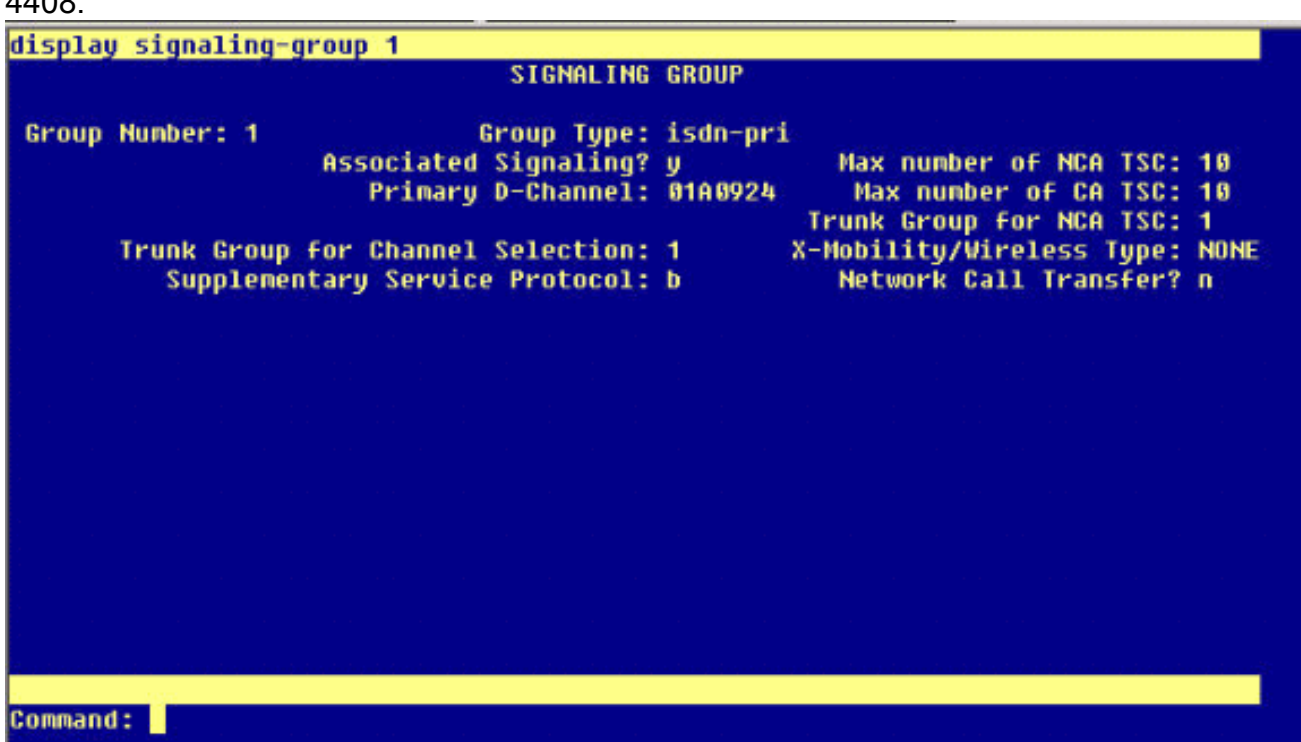

20. Klicken Sie auf Features > Voicemail > Message Waiting Indicator (Nachrichtenanzeige) > Add a New Message Waiting Number (Neue Nachrichtenwarteschlange hinzufügen, um die MWI-Ein-/Aus-Nummern (Message Waiting Indicator) hinzuzufügen. Hier sind zwei Screenshots für die Ein-/Aus-Anzeige der Nachrichtenanzeige enthalten.

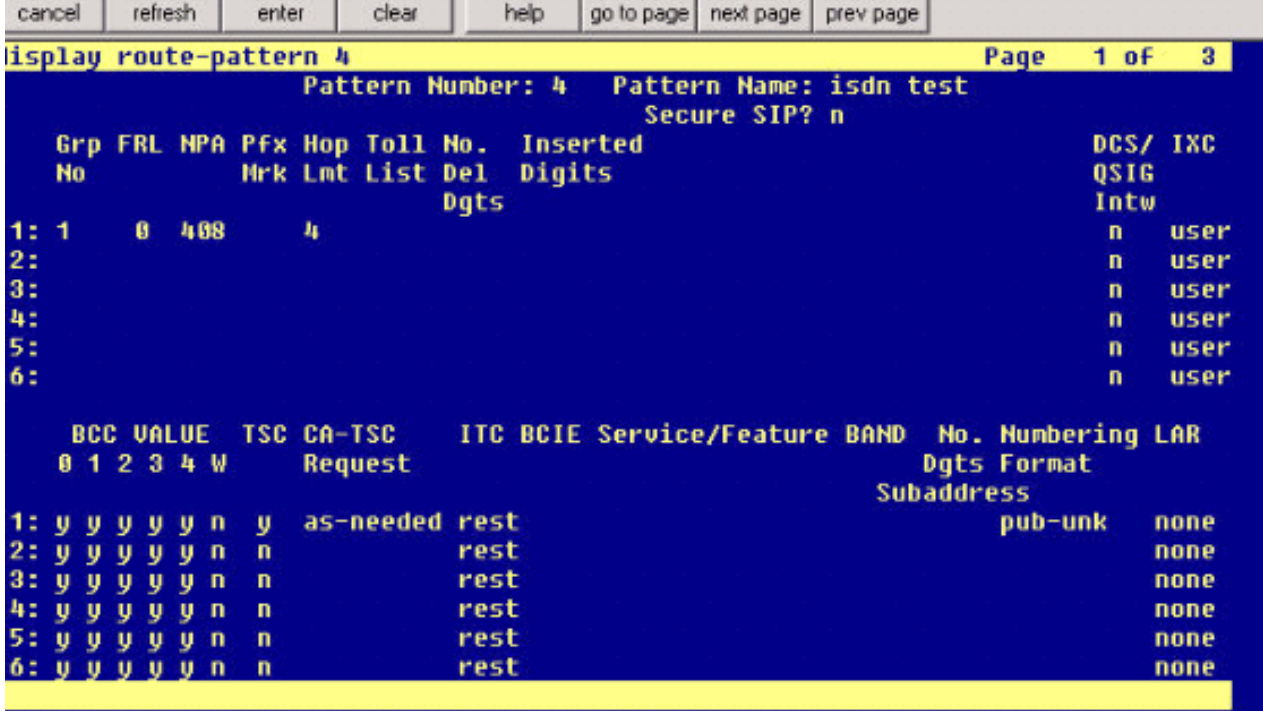

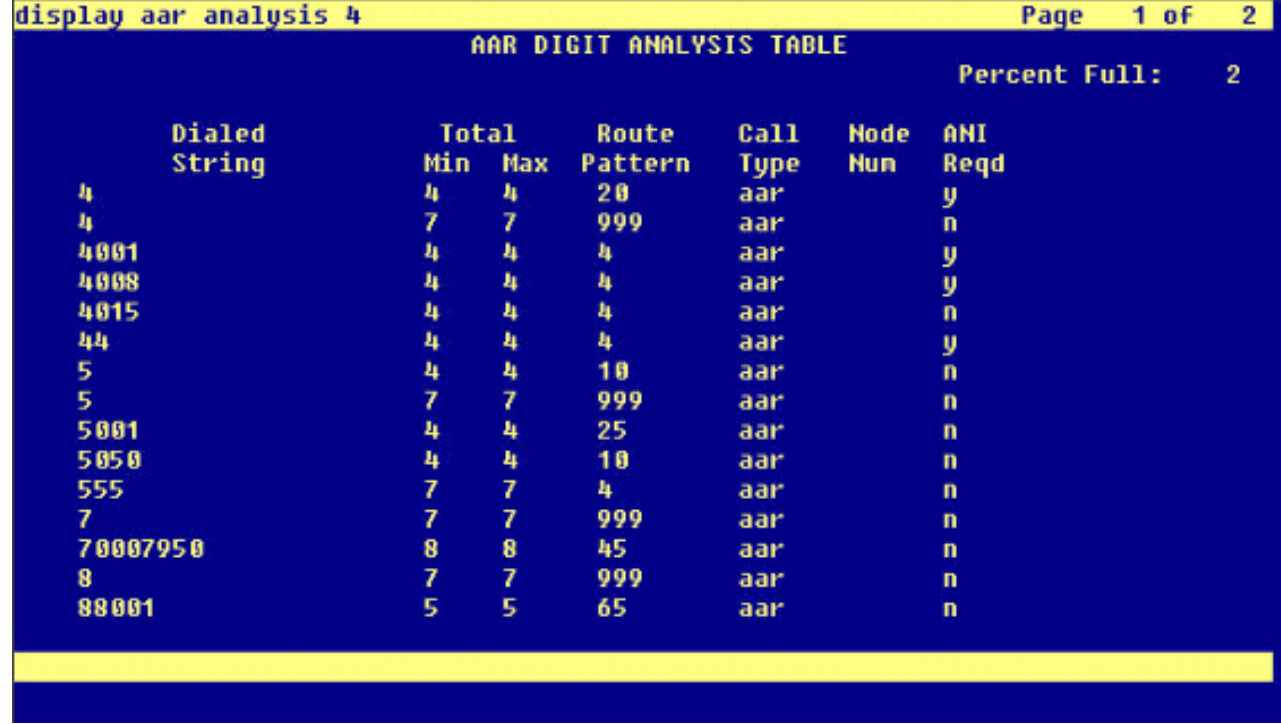

### <span id="page-26-0"></span>Getestete Cisco Unity Voicemail-Funktionen

Dies ist eine Liste der Cisco Unity Voicemail-Funktionen, die mit den Avaya IP-Telefonen getestet wurden, die für den Zugriff auf Cisco Unity Voicemail über den Q.SIG PRI-Trunk zwischen der Cisco Call Manager 4.1(2)-Plattform und der Avaya S8700/G650 mit Communication Manager 2.0 verwendet werden:

- Interne Begrüßung
- Besetztzeichen
- $\bullet$  MWI
- Einfacher Nachrichtenzugriff

# <span id="page-27-0"></span>Zugehörige Informationen

- [Unterstützung von Sprachtechnologie](//www.cisco.com/en/US/tech/tk652/tsd_technology_support_category_home.html?referring_site=bodynav)
- [Produkt-Support für Sprach- und Unified Communications](//www.cisco.com/en/US/products/sw/voicesw/tsd_products_support_category_home.html?referring_site=bodynav)
- [Fehlerbehebung bei Cisco IP-Telefonie](http://www.amazon.com/exec/obidos/tg/detail/-/1587050757/002-9901024-1684829?referring_site=bodynav)
- [Technischer Support und Dokumentation Cisco Systems](//www.cisco.com/cisco/web/support/index.html?referring_site=bodynav)